Hangzhou Yile Shangyun Robot Technology Co., Ltd

# LE308E Smart Coffee Vending Machine Daily Maintenance & Matters need Attentions

After-sales group Apri, 2022.

### Contents

1, Appearance 2, Requirements for Installation 3,To Open the Front Door 4, To Insert a SIM Card 5,To Load Coffee Beans 6, To Load Instant Powder 7,To Load Cups 8, To Load Lids 9, The Installation of Bottled Water **10, Routine Maintenance** 11, The Instruction for Use 12, Ingredients 13, The Instruction of Background Operation 14, The Installation of Operating System 15,Common Issues and Solutions 16, The Instruction of the Multimeter

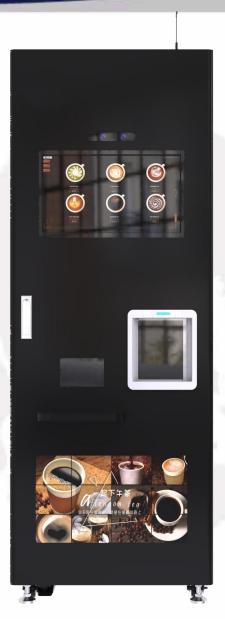

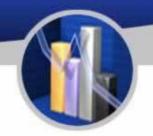

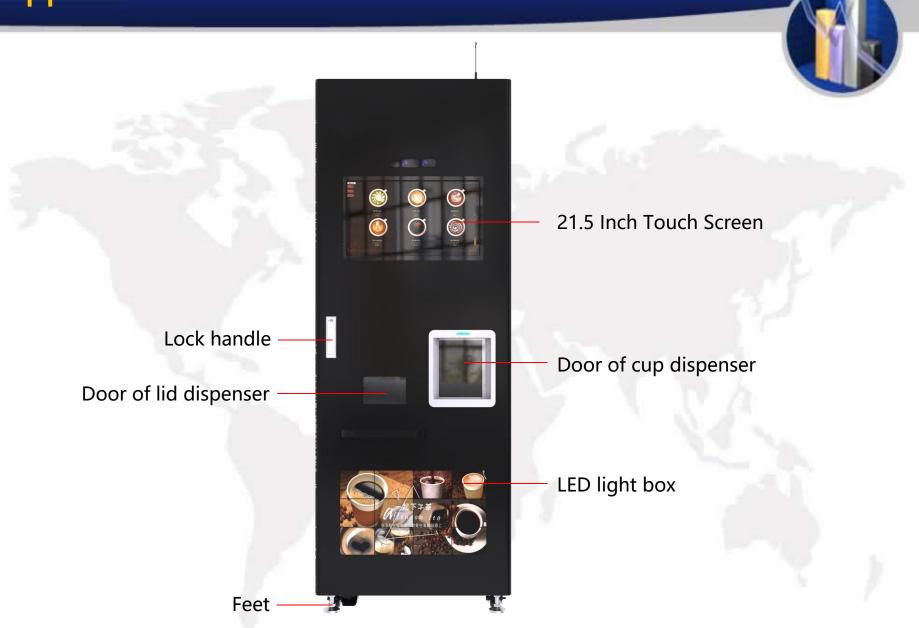

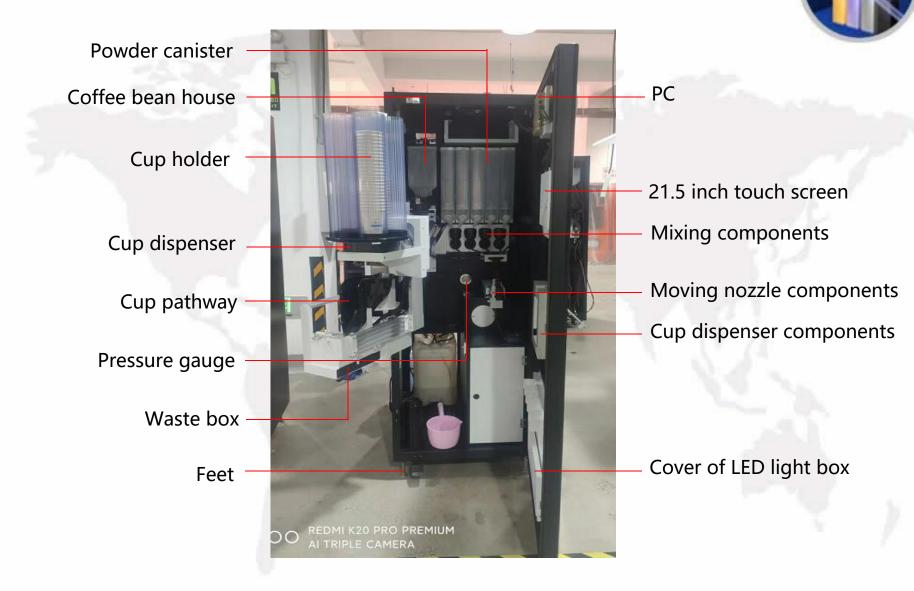

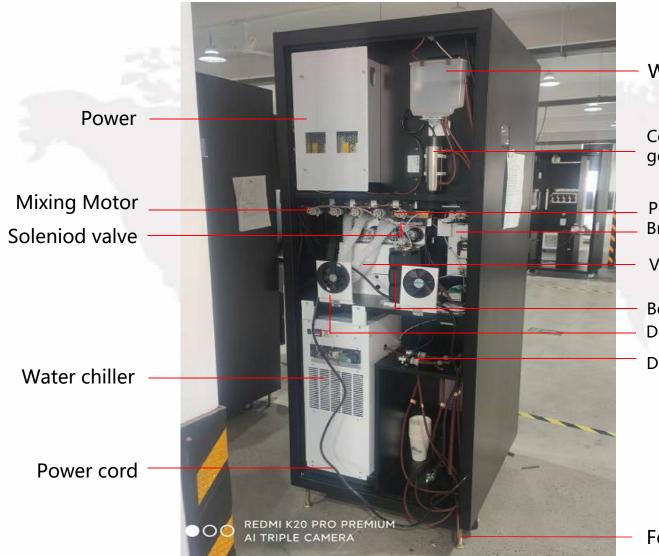

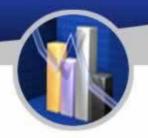

Water tank

Components of UV germicidal lamp

Powder motor Brewing components

Ventilation pipes

Boiler components Dehumidifier

Diaphragm pump

Feet

#### Water Chiller (Optional)

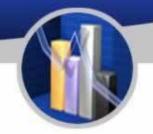

Power Switch Switch of water

outlet

Flowmeter

Diaphragm pump

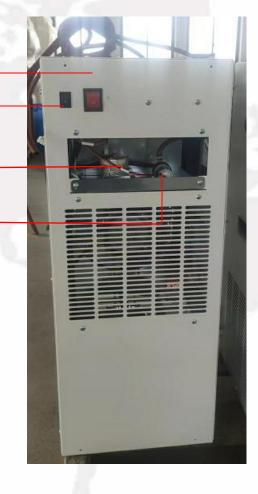

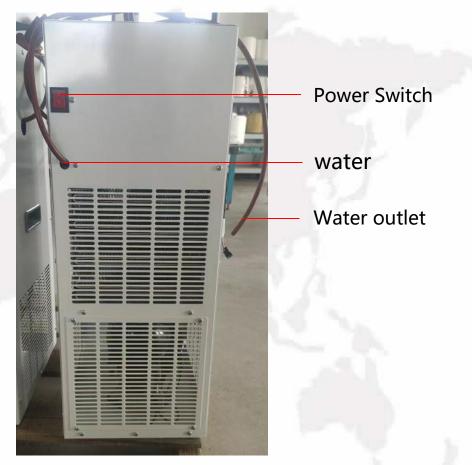

Please confirm the safety precautions and conditions again before installation, and install the equipment in strict accordance with the following steps: as the picture shows:

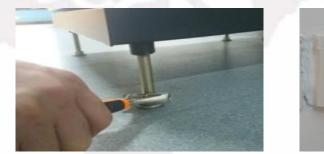

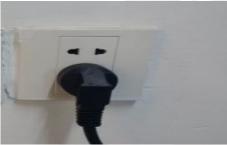

1.Please maker sure all feet land when place the machine;

2.Adjust the feet clockwise and counterclockwise to make sure the machine parallel to the ground according to gradienter.

3.Cut cable tie of the power line and insert it into a special power socket connected with ground cabel.

4.If you need extend the power line, it must operated by electrician(ground cable must be used).

5.Switch on the power supply and turn on the power swch, if there is a buzzer, it is into the working state.

### **To Open the Front Door**

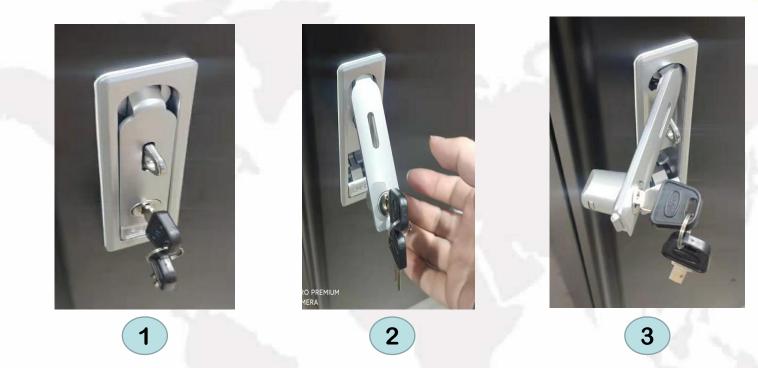

1. Insert the corresponding key into the keyhole of the lock handle and turn the key anticlockwise.

2. Push the button below the handle so that the handle pops out. Hold and turn the handle anticlockwise and pull out the door.

3.Attention: the movement of twist and pull should be made simultaneously.

### How to Insert the Simi Card into PC

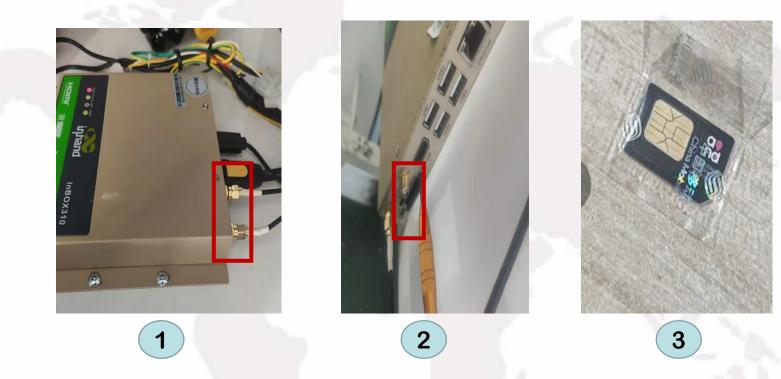

- 1. Preparing a Simi card like figure 3 before opening the door.
- 2.Find out the card slot(figure q)
- 3.Pull out the card slot and install the simi card.

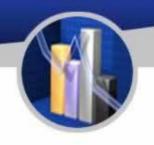

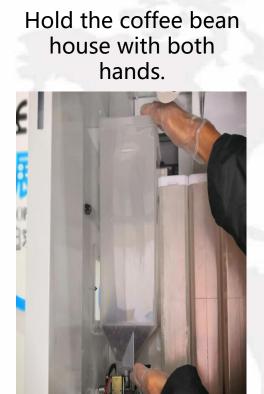

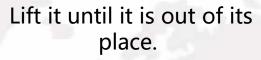

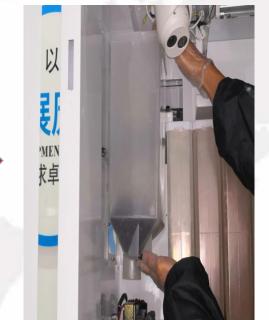

#### Take out the coffee bean house carefully

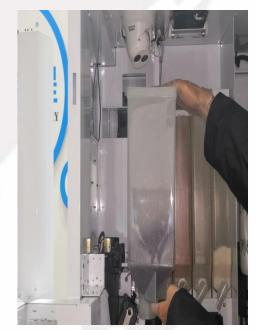

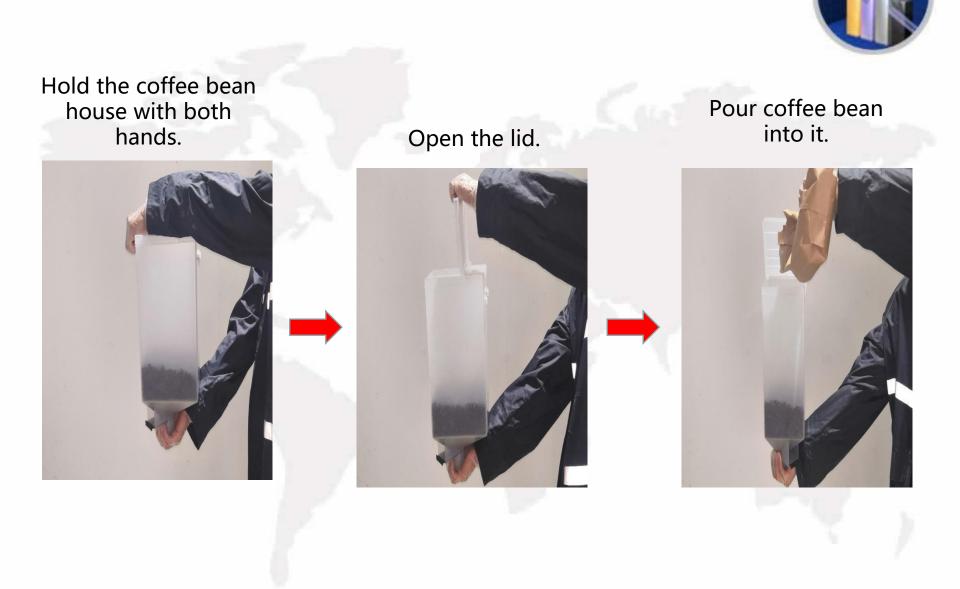

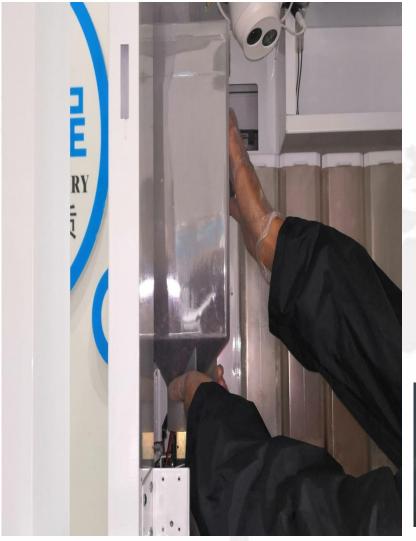

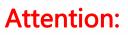

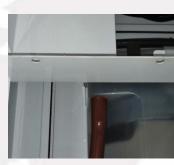

Aim the hooks behind the bean house,

at the corresponding holes outside the machine.

Ensure the hooks should be in their respective holes.

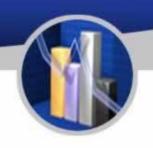

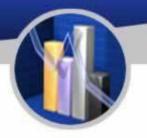

# Pinch the shield of the coffee bean house.

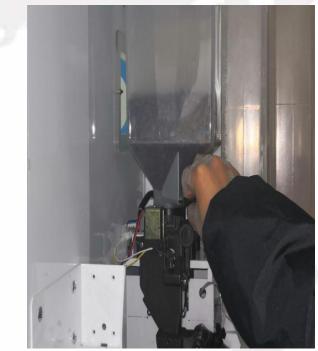

### Pull out the shield.

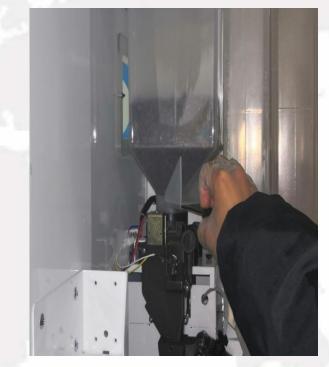

### **To Load Instant Powder**

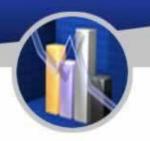

### Hold the nozzle.

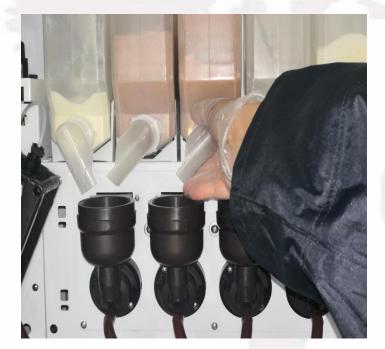

# Turn the nozzle at 12 o' clock position.

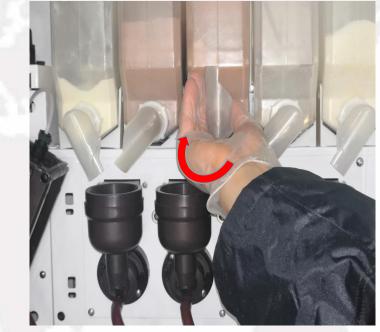

## **To Load Instant Powder**

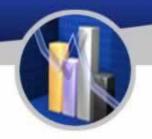

Hold and lift the nozzle in the front of the canister until the part circled has been detached.

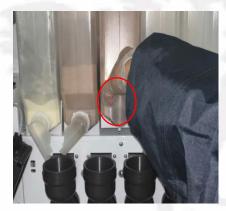

Take out the canister.

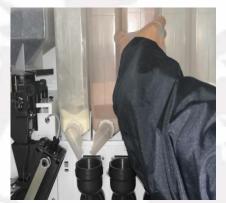

Add powder into the canister.

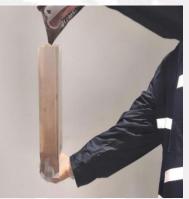

Place the canister the other way round in place.

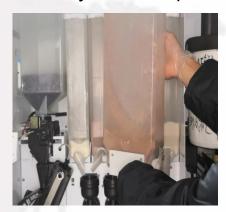

Suggestion: After adding powder, please label the canister accordingly in order not to get confused next time.

Return the position of the nozzle.

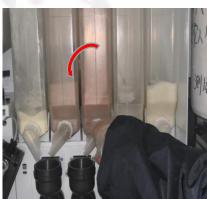

**To Load Cups** 

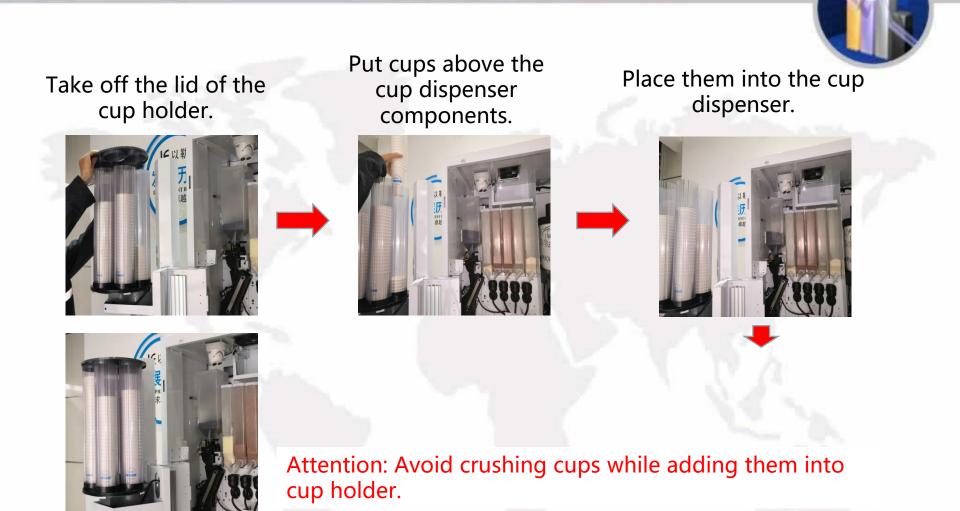

It is finished as shown below.

### **To Load Lids**

Hook the finger into the hole of the door of lid dispenser.

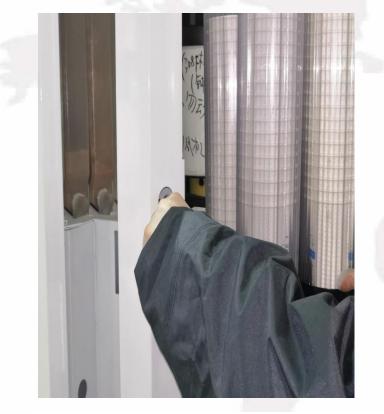

#### Pull open the door

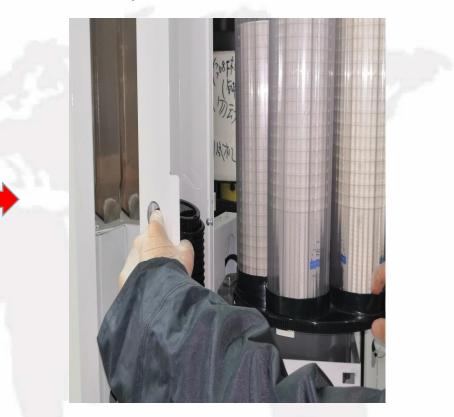

Note: add the front several LIDS one by one (5 or so), in case the lid is not added properly

### **To Load Cups**

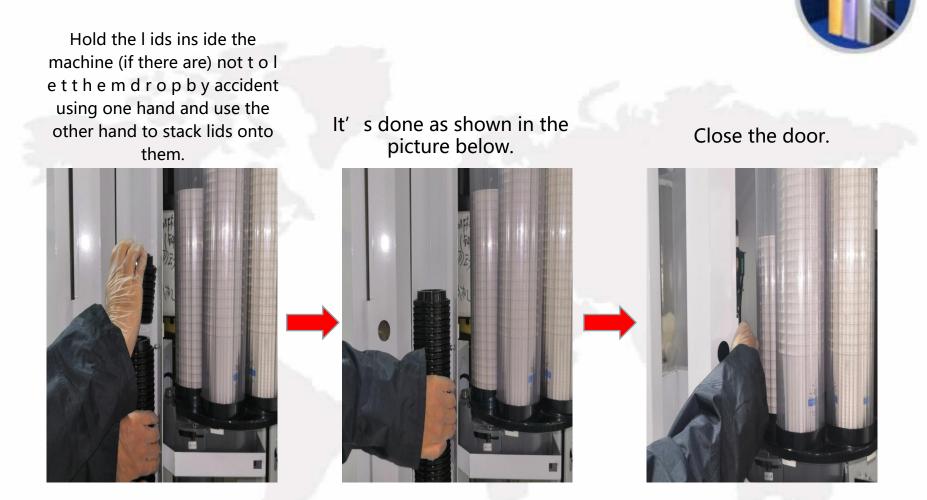

Note: add the front several LIDS one by one (5 or so), in case the lid is not added properly

# **Installation of Bottled Water**

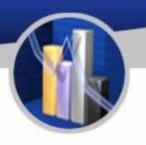

Place a bottled water into the machine and open it.

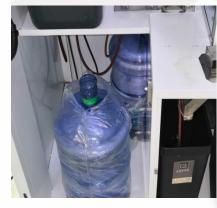

Use a tissue to wipe the pipe.

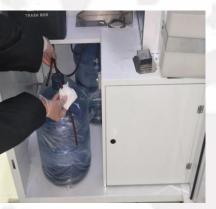

Stick the pipe into the bottled water.

It's done.

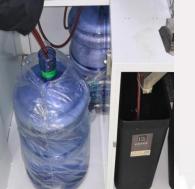

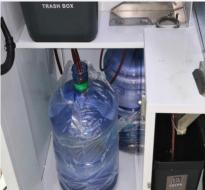

Attention: 3 bottles of water are needed for the following use: 1. 2 for the coffee maker.

2.1 for the ice maker.

### **Routine Maintenance**

Cleaning and Washing of the Mixing Components

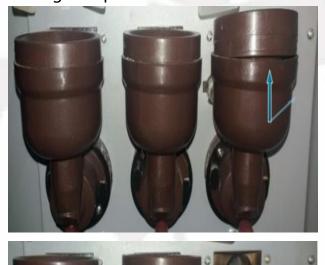

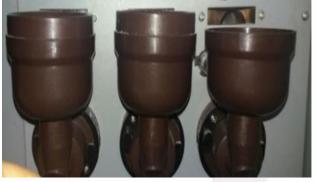

 Detach the nozzle above the mixing bowl.
 Pinch the upper part of the mixing bowl to separate and remove it. Cleaning and Washing of the Mixing Components

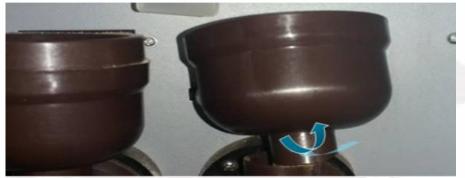

Hold the mixing bowl, lift it slightly and unfasten it by turning it anticlockwise.

## **Routine Maintenance**

#### To Detach and Install the Brewer

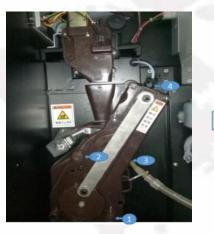

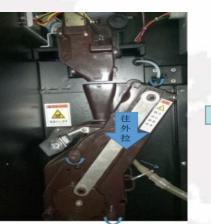

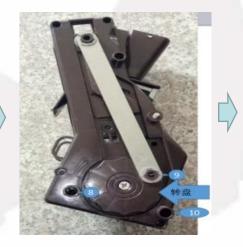

1. Unscrew the water pipe head labelled with 4 as shown and pull out the pipe labelled with 3 in the direction shown.

2. Untighten the screws with label 1 and 2 by turning them anticlockwise.

3. Hold and pull out the entire brewer with care as shown in the picture below

1. Aim the hole 8 at the hole 6, 10 at 7, 9 at pin 5. Note that, along with the wheel, the hole 9 is adjustable in which the pin 5 fits better.

2. When they are all in place, twist and tighten the screw 1 and 2 in the opposite direction. 3. Test the function of the brewer and it is all finished.

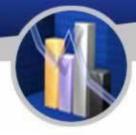

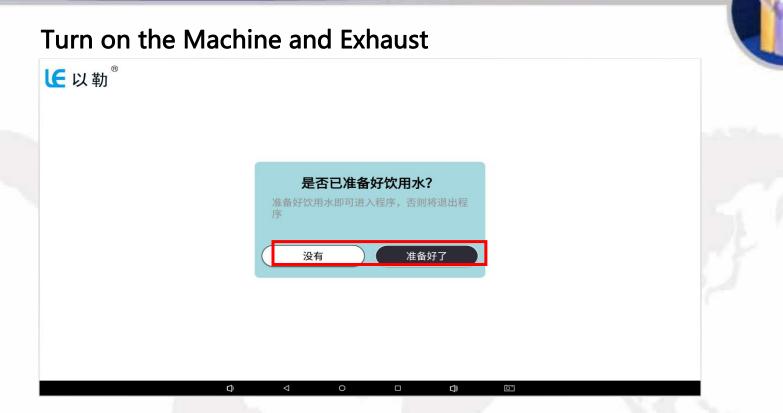

After the preparations are done, insert the power plug into the three-wire grounding socket, turn on the power switch on the back of the machine to turn on the machine, and the screen will enter the system startup interface. When the machine is turned on for the first time, it must be exhausted. After the machine is turned on, there will be a situation in which it is not necessary to exhaust. If the machine is turned on for the first time, you need to click here to exhaust the boiler, which is generally discharged to the normal position of the water outlet.

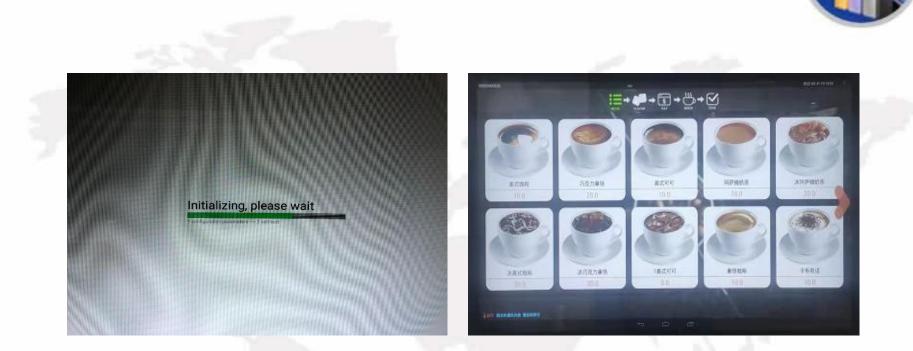

After all the air has been expelled, the launch page will appear and last about 5 seconds and will be ready for use. If it is connected to the internet, there will be a green icon resembling an unlocked lock at the top-left corner circled in red. Then the icon of network (Wi-Fi, 4G, 3G, etc.) will be shown accordingly at the top-right corner circled in blue.

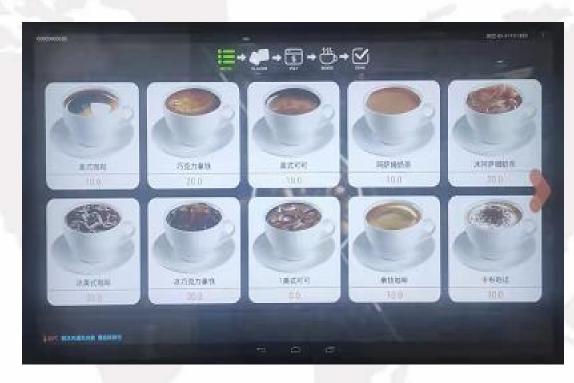

To make a purchase, select the drink you would like, and select the payment you prefer.

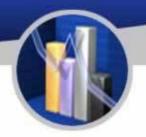

#### To Enter the Setting Interface

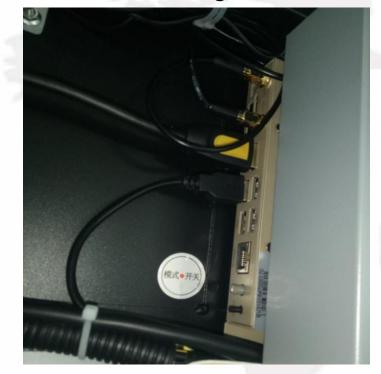

| BACK TO BUY                        | Setting | gs                                                                   |   |
|------------------------------------|---------|----------------------------------------------------------------------|---|
| Machine serial no: 999999999999    | >       | Version                                                              | > |
| Machine config                     | >       | Errors Custom sales failure reminder: Custom sales failure reminder: |   |
| Pay method                         | >       | Sales statistics                                                     | > |
| Coffee test                        | >       | MDB test                                                             | > |
| Drink name, recipe, price settings | >       | Other settings                                                       | > |
| Drink picture management           | >       | Import 、Export                                                       | > |
|                                    |         |                                                                      |   |
|                                    |         |                                                                      |   |
|                                    |         |                                                                      |   |
|                                    |         |                                                                      |   |

Machine in standby mode, open the front door of the machine, press and hold for 3 seconds the grey mode button on the industrial computer (MDB) until the setting menu appears.

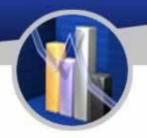

### Machine serial no

| BACK TO BUY                        | Settin | gs                                                                   |   | BACK TO BUY                           | ttin      | gs                                                        |   |                               |
|------------------------------------|--------|----------------------------------------------------------------------|---|---------------------------------------|-----------|-----------------------------------------------------------|---|-------------------------------|
| Machine serial no: 99999999999     | >      | Version                                                              | > | Machine serial no: 9999999999         |           | Version                                                   | > | Device ID                     |
| Machine config                     | >      | Errors Custom sales failure reminder: Custom sales failure reminder: |   | Pay method                            |           | Cuttori sales falors remover i Constitucer rour materials |   | Input device ID (11 numbers): |
| Pay method                         | >      | Sales statistics                                                     | > | Coffee test                           | >         | MDB test                                                  | > | 99999999999                   |
| Coffee test                        | >      | MDB test                                                             | > | Drink name, recipe, price settings    |           | Other settings                                            | > |                               |
| Drink name, recipe, price settings | >      | Other settings                                                       | > | Prink picture management<br>Please in |           | It password                                               | / |                               |
| Drink picture management           | >      | Import 、Export                                                       | > | Pa                                    | ass       | word                                                      | L |                               |
|                                    |        |                                                                      |   | Cancel                                | $\supset$ | ОК                                                        | Į |                               |

The device ID of the host computer is an unique identification number and is also an unique number for background operation. To check it, the password is 352356. Please contact administrator when need to change the password.

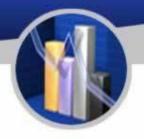

#### Machine config

| BACK TO BUY                        | Settings                                                      |    | BACK TO BUY                                                                                                    | Settings                                           |   | Machine config                                                                                                    | SAVE & BACK                                       |
|------------------------------------|---------------------------------------------------------------|----|----------------------------------------------------------------------------------------------------|----------------------------------------------------|---|----------------------------------------------------------------------------------------------------|---------------------------------------------------|
| Machine serial no: 99999999999     | > Version >                                                   |    | Machine serial no. 59995999999                                                                                                    | Version                                            | > | Basic configuration                                                                                                    |                                                   |
|                                    | Errors                                                        |    | Pay method                                                                                                    | Campercanditular overalle 🖾 (Inalitant noverallen) | > | General configuration settings                                                                                                    |                                                   |
| Machine config                     | Custom sales failure reminder: Custom sales failure reminder: |    | Collee test                                                                                                    | > MOBitest                                         |   | Advanced password                                                                                                    | (******                                           |
| Pay method                         | > Sales statistics >                                          |    | Drink name, recipe, price settings                                                                                                  | ) Other settings                                   |   | Language                                                                                                    | English                                           |
| Coffee test                        | > MDB test                                                    |    | Drinkpicture management                                                                                                    | se input password                                  |   |                                                                                                    |                                                   |
| Drink name, recipe, price settings | > Other settings                                              | -/ |                                                                                                    | Password                                           |   |                                                                                                    |                                                   |
| Drink picture management           | > Import . Export                                             |    | Cance                                                                                                    | н ок                                               |   |                                                                                                    |                                                   |
|                                    |                                                               |    | Basic configuration Martine config Config for og status deor Hener configuration Falling rog is consented by JAPP                   | SAVE & BACK                                        | ^ | Basic configuration<br>Machine config<br>Refigerate way<br>Currency config<br>Currency obtor curre (DMR. Char, N. Otwa)                          | LANT A BACK                                       |
|                                    |                                                               |    | Fail cover is controlled by APP Electronic lock of salthmet door Times to take a drink (s) $\bigcirc$ 10 $\bigcirc$ Refrigerate way | Nove                                               |   | Unersta synthet KE322 and anticological anticological Confere sends post de manane exemption Mil Sends post Mil Sends post Confere sender (2010) | sders/hg08<br>3der/hg08<br>/der/hg02<br>/der/hg02 |
|                                    |                                                               |    | Currency config<br>Currency short name (RMB: China , EN: Office)                                                                    | 241                                                |   | Scamer                                                                                                    | /dev/tty02                                        |
|                                    |                                                               |    | currency symbol                                                                                                    | EN .                                               | - | u disk path                                                                                                    | mnt/udisk                                         |
|                                    |                                                               |    | RS232 protocol setting                                                                                                    |                                                    |   |                                                                                                    |                                                   |
|                                    |                                                               |    | Coffee serial port                                                                                                    | /dev/tty03                                         |   |                                                                                                    |                                                   |
|                                    |                                                               |    | loe machine serial port<br>MDB serial port                                                                                          | /dev/ttyO4<br>/dev/ttyO2                           |   |                                                                                                    |                                                   |
|                                    |                                                               |    | MDB senal port<br>Card reader (ID/IC)                                                                                               | /dev/tty02<br>/dev/tty02                           |   |                                                                                                    |                                                   |
|                                    |                                                               |    | Scarvier                                                                                                    | /dev/tty02                                         |   |                                                                                                    |                                                   |
|                                    |                                                               |    | u disk path                                                                                                    | /mnt/udisk                                         | ~ |                                                                                                    |                                                   |
|                                    |                                                               |    |                                                                                                    |                                                    |   |                                                                                                    |                                                   |

The information under this option is not to be changed. If there' s a need, please contact the administrator first. (Password352356)

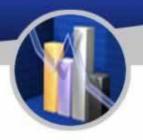

### Pay Method

| BACK TO BUY                        | Setting | s                                                                     |  |
|------------------------------------|---------|-----------------------------------------------------------------------|--|
| Machine serial no: 99999999999     | >       | Version                                                               |  |
| Machine config                     | >       | Errors<br>Custom sales failure reminder: V Insufficient raw materials |  |
| Pay method                         | >       | Sales statistics                                                      |  |
| Coffee test                        | >       | MDB test                                                              |  |
| Drink name, recipe, price settings | >       | Other settings                                                        |  |
| Drink picture management           | >       | Import 、Export                                                        |  |

| BACK TO BUY                        | Settings                                                     |
|------------------------------------|--------------------------------------------------------------|
| Machine seral no: 9999099999       | > Version                                                    |
| Machine config                     | Errors<br>Canton name fange verweder 🔯 (Cantonier, we name a |
| Pay method                         | Soles statistics                                             |
| Coffee test                        | MDB test                                                     |
| Drink name, recipe, price settings | > Other settings                                             |
| Drink picture management           | Import, Export                                               |
|                                    | Please input password                                        |
|                                    | Password                                                     |
| $\subset$                          | Cancel OK                                                    |

| Pay met         | hod       |           |           |              | SAVE & BACK                         |
|-----------------|-----------|-----------|-----------|--------------|-------------------------------------|
| Payment         | mode      |           | Free mode | $\checkmark$ | Pay 🔽                               |
| Default payme   | nt method | None 👻    |           |              |                                     |
| Cash            |           |           |           | $\checkmark$ | Bill acceptor & Coin changer Config |
| Alipay brush fa | се        |           |           |              | Ę                                   |
| Alipay          | Scanner 🔽 | QR code 🗹 |           |              |                                     |
| Wechat          | Scanner 🗹 | QR code 🖌 |           |              |                                     |
| Shou Qian Ba    | Scanner 🔽 | QR code 🗹 |           |              |                                     |
| Pick up code    |           |           |           |              | l.                                  |
| China UnionPa   | y         |           |           |              | l.                                  |
| Card payment    | (VISA)    |           |           |              | l.                                  |
| ID card         |           |           |           |              | l.                                  |
| IC card         |           |           |           |              | Order no:                           |
| Third party     |           |           |           |              | 2                                   |

This option is for setting pay method. The default password is 352356. Please contact the administrator before changing it.

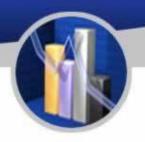

### **Coffee Test**

| BACK TO BUY                        | Settings                                 |                   | Coffee test(This interface is for testing only.) BACK                                        |
|------------------------------------|------------------------------------------|-------------------|----------------------------------------------------------------------------------------------|
| Machine serial no: 999999999999    | > Version                                | >                 | GRINDER MOTOR ELECTROMAGNETIC VALVE                                                          |
| Machine config                     | Errors<br>Custom sales failure reminder: | ant raw materials | BREWER MOTOR UP BREWER MOTOR DOWN                                                            |
| Pay method                         | Sales statistics                         | >                 | WATER PUMP (100ML) EXHAUST (1000ML) CLEAN BREWER CLEAN ALL                                   |
| Coffee test                        | > MDB test                               | > -               | OPEN CUP DOOR CLOSE CUP DOOR FALL CUP FALL LID FALL STICK MOVING NOZZEL OUT MOVING NOZZEL IN |
| Drink name, recipe, price settings | Other settings                           | >                 | Current water temperature: °C<br>Max. water temperature: °C                                  |
| Drink picture management           | Import, Export                           | >                 | Min. water temperature: "C<br>Surplus water volume: ml                                       |
|                                    |                                          |                   | Error code:                                                                                  |
|                                    |                                          |                   | Current action:                                                                              |
|                                    |                                          |                   | Results:                                                                                     |
|                                    |                                          |                   | Machine state:                                                                               |
|                                    |                                          |                   | Current configuration:                                                                       |
|                                    |                                          |                   | Refresh time:                                                                                |
|                                    |                                          |                   | Execute results                                                                              |
|                                    |                                          |                   | 2022-04-15 13:17:14.958 Machine connect state: true                                          |

The test interface shows the condition and the test result of the machine. Frequently used information can been seen as to ventilation, cleaning system of grinding components, cleaning system of mixing components, test of beverage, temperature of the boiler, current working condition, synchronization of parameter. Try not use any functions other than those mentioned above.

#### Settings for Drink Name, Price and Recipe

| BACK TO BUY                        | Settin | gs                                       |   | Drink name     | ,recipe,price settings |                            | l            | ВАСК            | SAVE           |     |
|------------------------------------|--------|------------------------------------------|---|----------------|------------------------|----------------------------|--------------|-----------------|----------------|-----|
| Machine serial no: 99999999999     | >      | Version                                  | > | ADDING A DRINK | GET FACTORY RECIPE     | Price decimal point quanti | ty Default 👻 | Download and up | odate all drii | nks |
| Machine config                     | >      | Errors<br>Custom sales failure reminder. |   | Drink1 Name    | Espresso               | Price                      | 20           |                 | ١              | >   |
| Pay method                         | >      | Sales statistics                         |   |                |                        |                            |              |                 |                | Ś   |
| Coffee test                        | >      | MDB test                                 | > | Drink2 Name    | Americano              | Price                      | 20           | ) 🖆             | Ŵ              | >   |
| Drink name, recipe, price settings | >      | Other settings                           | > |                |                        |                            |              |                 |                |     |
| Drink picture management           | >      | Import 、Export                           | > |                |                        |                            |              |                 |                |     |
|                                    |        |                                          |   |                |                        |                            |              |                 |                |     |
|                                    |        |                                          |   |                |                        |                            |              |                 |                |     |
|                                    |        |                                          |   |                |                        |                            |              |                 |                |     |
|                                    |        |                                          |   |                |                        |                            |              |                 |                |     |

Enter the interface of drink name, recipe, price stting, which is for setting the product name, price, recipe and the number of selling goods.

The Number of Drinks: It needs to start at drink 1, and customer can set it by yourself.

Drink Name and Price: The drink name and price can be changed directly. Note that the cash price is at least 0.5 yuan or a multiple of 0.5, and Alipay and WeChat are at least 0.01 yuan.

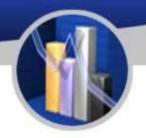

#### **Drink Picture Management**

| BACK TO BUY                      | Setting | gs                                                                                                    |   |
|----------------------------------|---------|----------------------------------------------------------------------------------------------------|---|
| Machine serial no: 99999999999   | >       | Version                                                                                                    | > |
| Machine config                   | >       | Errors Custom sales failure reminder: Custom sales failure reminder: Custom sales failure rem |   |
| Pay method                       | >       | Sales statistics                                                                                                    | > |
| Coffee test                      | >       | MDB test                                                                                                    | > |
| Drink name,recipe,price settings | >       | Other settings                                                                                                    | > |
| Drink picture management         | >       | Import 、Export                                                                                                    | > |
|                                  |         |                                                                                                    |   |

| mport 、Export                                                                                                    |                                                                                                    |                                                                                                    | BACK                                                                                                    |
|----------------------------------------------------------------------------------------------------|----------------------------------------------------------------------------------------------------|----------------------------------------------------------------------------------------------------|----------------------------------------------------------------------------------------------------|
|                                                                                                    | EXPORT THE                                                                                                    | CONFIGURATION                                                                                                    |                                                                                                    |
| Export the coffee configurations<br>temperature configuration, clear                                                                                                    |                                                                                                    | fig of U disk (Powder box configuration, sugar fi                                                                                                    | simula, coffee recipe,                                                                                                    |
|                                                                                                    | IMPORT THE                                                                                                    | CONFIGURATION                                                                                                    |                                                                                                    |
| import the coffee configurations<br>temperature configuration, clear                                                                                                    |                                                                                                    | the software.(Powder box configuration, sugar f                                                                                                    | ormula, coffee recipe,                                                                                                    |
|                                                                                                    | IMPORT VIDEO                                                                                                    | S AND PICTURES                                                                                                    |                                                                                                    |
| The part of particular and velocity of particular and velocity of particular and velocity of particular particular partic | mendets at the 400-MDDs.<br>of a grant 2, 24 pm , the recommendation of the first of the first o | lolder vimes under the vm folder, and then put the<br>is 1920*1080px.<br>px.<br>ecommended size is less than 10KB.<br>d.mp3, the recommended size is less than 10KB. | a is 1000°500px, the<br>commended size is less:<br>walless and/the trut,<br>the isocommoniate size is<br>ounce, under the vm failed<br>ounce, under the vm failed<br>is the recommended size is<br>then put the third pany<br>the pictures under the<br>size is the second size is<br>then put the third pany. |

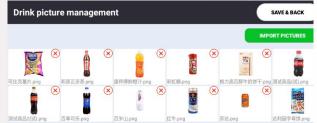

Before importing pictures, make pictures according to the requirements and put them into the U disk for import.

#### **Drink Picture Management**

| BACK TO BUY                        | Settings                                                                | 版本        |
|------------------------------------|-------------------------------------------------------------------------|-----------|
| Machine serial no: 999999999999    | Version                                                                 | >         |
| Machine config                     | Errors<br>Custom sales failure reminder: Custom takes failure reminder: | naterials |
| Pay method                         | Sales statistics                                                        | >         |
| Coffee test                        | MDB test                                                                | >         |
| Drink name, recipe, price settings | Other settings                                                          | >         |
| Drink picture management           | Import 、Export                                                          | >         |
|                                    |                                                                         |           |
|                                    |                                                                         |           |
|                                    |                                                                         |           |
|                                    |                                                                         |           |
|                                    |                                                                         |           |

The company has been optimizing the software of this product and will release new versions from time to time. Customers can check the version update information here. If a new version appears, it is best to update it. If it is not updated, you need to ask the supplier.

#### **Errors**

| BACK TO BUY                        | Settings         |           |
|------------------------------------|------------------|-----------|
| Machine serial no: 99999999999     | > Version        | >         |
| Machine config                     | Errors           | $\supset$ |
| Pay method                         | Sales statistics | >         |
| Coffee test                        | MDB test         | >         |
| Drink name, recipe, price settings | Other settings   | >         |
| Drink picture management           | Import 、Export   | >         |
|                                    |                  |           |
|                                    |                  |           |
|                                    |                  |           |

When there is a error with the machine, the errors will appear here. Generally, the errors will disappear after the machine is restarted. If you want to know the specific error, click Restart the device for specific errors.

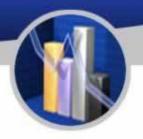

#### **Sales Staistics**

| Settin | gs                                                                    |                                                                                                    |                                                                                                    | Sales statistics                                                                                                    |                                                                                                    | ВАСК                                                                                            |
|--------|-----------------------------------------------------------------------|----------------------------------------------------------------------------------------------------|----------------------------------------------------------------------------------------------------|----------------------------------------------------------------------------------------------------|----------------------------------------------------------------------------------------------------|-------------------------------------------------------------------------------------------------|
| >      | Version                                                               | >                                                                                                    |                                                                                                    | CLEAR SALES RECORDS                                                                                                    | Total sales (cup) 0                                                                                                    | Total sales (amoun                                                                              |
| >      | Errors<br>Custom sales failure reminder: 🖌 Insufficient raw materials |                                                                                                    |                                                                                                    | All                                                                                                    | Drink name\Drink no\Order no\Time\Pay method                                                                                         | SEARCH                                                                                          |
| X      | Sales statistics                                                      | >                                                                                                    |                                                                                                    | Sale start time:<br>It will save the sales data of recent 3 month                                                                         | ns and clear the sales data automatically every time restart the machine.                                                            |                                                                                                 |
| >      | MDB test                                                              | >                                                                                                    | -                                                                                                    |                                                                                                    |                                                                                                    | Total number of articl                                                                          |
| >      | Other settings                                                        | >                                                                                                    | 7                                                                                                    |                                                                                                    |                                                                                                    |                                                                                                 |
| >      | Import 、Export                                                        | >                                                                                                    |                                                                                                    |                                                                                                    |                                                                                                    |                                                                                                 |
|        |                                                                       |                                                                                                    |                                                                                                    |                                                                                                    |                                                                                                    |                                                                                                 |
|        |                                                                       |                                                                                                    |                                                                                                    |                                                                                                    |                                                                                                    |                                                                                                 |
|        |                                                                       |                                                                                                    |                                                                                                    |                                                                                                    |                                                                                                    |                                                                                                 |
|        |                                                                       |                                                                                                    |                                                                                                    |                                                                                                    |                                                                                                    |                                                                                                 |
|        | Setting                                                               | Errors     Custom sales failure reminder: Imaufficient raw materials     Sales statistics     MDB test     Other settings | Version       Errors       Custom sales failure reminder reminder reminder       Sales statistics       MDB test       Other settings | > Version   > Errors   Custom sales failure reminder ♥ (ssufficient raw materials)   Sales statistics   >   MDB test   >   Other settings | Version Errors Custom sales failure reminder (*) (ssufficient raw materials) Sales statistics MDB test Other settings Other settings | Version   Errors   Custom sales failure reminder   Sales statistics   MDB test   Other settings |

The interface provides the function of checking sales total sales, total sales amount and real-time transaction status. The sales data can be cleared. For daily or monthly sales, it can be viewed and exported in the background.

#### **MDB** Test

| BACK TO BUY                      | Setting | js                                                                     |   |
|----------------------------------|---------|------------------------------------------------------------------------|---|
| Machine serial no: 999999999999  | >       | Version                                                                | > |
| Machine config                   | >       | Errors<br>Custom sales failure reminder: V (Insufficient raw materials |   |
| Pay method                       | >       | Sales statistics                                                       | > |
| Coffee test                      | >       | MDB test                                                               | > |
| Drink name,recipe,price settings | >       | Other settings                                                         | > |
| Drink picture management         | >       | Import 、Export                                                         | > |

#### Do not use this test.

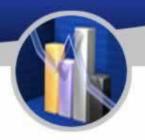

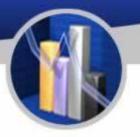

### **Other Settings**

| ВАСК ТО ВИУ                      | Setting | S                                                                     |        |
|----------------------------------|---------|-----------------------------------------------------------------------|--------|
| Machine serial no: 99999999999   | >       | Version                                                               | >      |
| Machine config                   | >       | Errors<br>Custom sales failure reminder: V Insufficient raw materials |        |
| Pay method                       | >       | Sales statistics                                                      | >      |
| Coffee test                      | >       | MDB test                                                              | >      |
| Drink name,recipe,price settings | >       | Other settings                                                        | $\geq$ |
| Drink picture management         | >       | Import 、Export                                                        | >      |

| Advertising config Sales of goods (1~10) Row $\bigcirc$ 5 $\bigcirc$ Column $\bigcirc$ 2 $\bigcirc$ Show sales steps diagram Goods background White $\checkmark$ Transparent $\checkmark$ Sounds (start and finish making drinks) | Other settings                          | SAVE & BACK                                            |
|----------------------------------------------------------------------------------------------------|-----------------------------------------|--------------------------------------------------------|
| Show sales steps diagram  Goods background White Transparent                                                                                                    | Advertising config                      | >                                                      |
| Goods background White 🗸 Transparent 🗹                                                                                                    | Sales of goods (1~10)                   | Row $\bigcirc$ 5 $\oplus$ Column $\bigcirc$ 2 $\oplus$ |
|                                                                                                    | Show sales steps diagram                |                                                        |
| Sounds (start and finish making drinks)                                                                                                    | Goods background                        | White 🗹 Transparent 🗹                                  |
|                                                                                                    | Sounds (start and finish making drinks) |                                                        |
| Save log                                                                                                    | Save log                                |                                                        |
| Clear cache<br>0.00KB                                                                                                    |                                         | >                                                      |

### This is the optional function for brocasting advertising

#### **Instruction for Use**

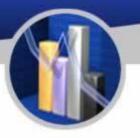

#### Import, Ezzzxport

| васк то виу                        | Settin | gs                                                                    |   | Import 、                                                                                                    |                                                                                                    |
|------------------------------------|--------|-----------------------------------------------------------------------|---|----------------------------------------------------------------------------------------------------|----------------------------------------------------------------------------------------------------|
| Machine serial no: 99999999999     | >      | Version                                                               | > | Export the cof temperature of                                                                                                    |                                                                                                    |
| Machine config                     | >      | Errors<br>Custom sales failure reminder: V Insufficient raw materials |   |                                                                                                    |                                                                                                    |
| Pay method                         | >      | Sales statistics                                                      | > | Import the col<br>temperature of                                                                                                    |                                                                                                    |
| Coffee test                        | >      | MDB test                                                              | > | 1. Build a fold<br>2. Drinks pictu<br>drink pictures                                                                                                    | int                                                                                                    |
| Drink name, recipe, price settings | >      | Other settings                                                        | > | (1) Named na<br>3. Sales adver<br>then put the p<br>(1) Sales adver<br>recommended                                                                                                    | rtisi<br>pictu<br>ertis<br>d si                                                                                              |
| Drink picture management           | >      | Import 、Export                                                        | ♪ | (2) Sales adve<br>than 50MB.<br>4. Standby ad<br>folder, then pu<br>(1) Standby a                                                                                                    | lver<br>ut th<br>dve                                                                                                    |
|                                    | •      |                                                                       |   | recommende<br>standay av<br>test than 30M<br>1 test part test<br>(1) Drinking av<br>experiment<br>(2) Oriking av<br>experiment<br>(2) Oriking av<br>experiment<br>(3) Oriking av<br>(4) Oriking av<br>(5) Oriking av<br>(5) Oriking av<br>(6) Oriking av<br>(7) Oriking av<br>(7) Oriking av | dve<br>4B.<br>lver<br>pictu<br>dve<br>dsi<br>dve<br>4B.<br>con:<br>i un<br>par<br>e it<br>nd p<br>ure<br>rt m<br>npt<br>impt |

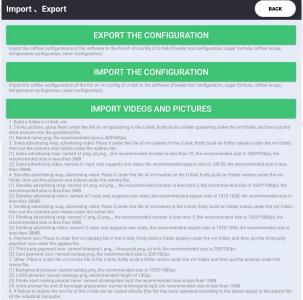

The interim video during brewing and pictures of screensaver, background and products can all be replaced with those imported via USB drive according the related instruction.

#### How to Connect to the Internet

#### Installation of SIM Card

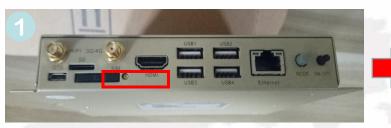

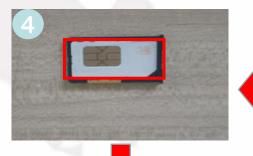

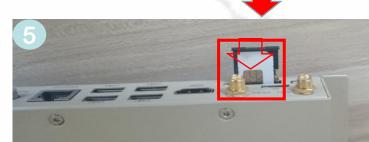

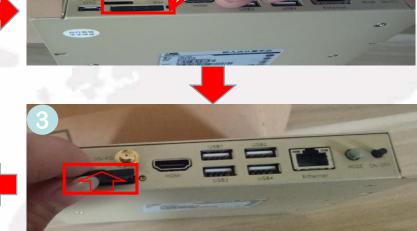

#### Power off the machine first

- 1. Remove the antenna and find the SIM slot as shown in the picture.
- 2. Stick into the hole painted in yellow beside the slot using a thin object.
- 3. Pull out the SIM tray.
- 4. Place a SIM card into the tray.
- 5. Insert the tray into the industrial computer, install the antenna and power on the computer.

#### To Connect to the Internet

#### Wi-Fi Connection

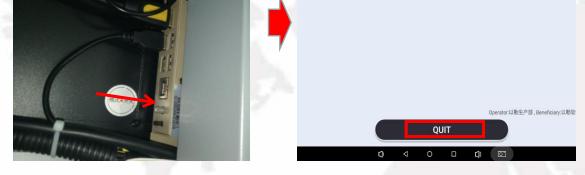

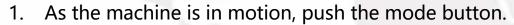

- 2. Exit the settings page.
- 3. Now the screen shows the system interface. Click the settings button.
- 4. In wireless network section, switch on Wi-Fi. The computer is searching for Wi-Fi nearby, click and join a Wi-Fi available.

Notes: the account and password of the Wi-Fi to be joined should be known first.

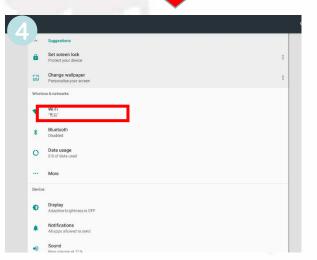

Q. Search App

۲

日本

0

# Recipes

| <u> </u>                                                                                                    |                 |                   |            |                |                |            |  |
|----------------------------------------------------------------------------------------------------|-----------------|-------------------|------------|----------------|----------------|------------|--|
|                                                                                                    |                 |                   | Recipe     |                |                |            |  |
|                                                                                                    | 6 (coffoo       | 1 (black          | -2 (mill)  |                | 4 (cocoa       | 5 fougar   |  |
|                                                                                                    |                 |                   |            | 3 (flat white) | •              | 5 (sugar-  |  |
| Canister                                                                                                    | bean)           | tea               | foam)      |                | powder)        | powder     |  |
| No. of beverage                                                                                                | Name            | (No. of canister) | Amount (s) | Water (mL)     | Time of Mixing | Water (mL) |  |
| <b>_</b>                                                                                                    |                 | 2                 | 5          | 100            | 0              |            |  |
| Mater (mol)                                                                                                    | Latte Macchiato | 6                 |            | 50             | 0              | 230ML      |  |
| Water (mL)                                                                                                    | Latte Macchiato | 6                 |            | 50             | 0              | 2301VIL    |  |
|                                                                                                    | 1000            | 4                 | 1          | 30             | 0              |            |  |
|                                                                                                    |                 | 1 1 1 2           |            |                |                |            |  |
| the second second second second second second second second second second second second second second second s |                 | 6                 |            | 50             | 0              |            |  |
|                                                                                                    | Espresso        | 2                 | 3          | 50             | 0              | - <i>6</i> |  |
| Water (mL)                                                                                                    | Macchiato       | 4                 | 2          | 50             | 0              | 230ML      |  |
|                                                                                                    | indecinate      | 6                 |            | 50             | 0              |            |  |
|                                                                                                    |                 | 5                 | 1          | 30             | 0              |            |  |
|                                                                                                    |                 | <u> </u>          |            |                |                | 1          |  |
|                                                                                                    | Coffee Latte    | 2                 | 3          | 80             | 0              | 230ML      |  |
| Beverage 3                                                                                                    |                 | 6                 | 4          | 60             | 0              |            |  |
|                                                                                                    |                 | 6                 | 1          | 60             | 0              | -          |  |
|                                                                                                    |                 | 5                 | 1          | 30             | 0              |            |  |
|                                                                                                    | 1000            | 6                 |            | 50             | 0              |            |  |
|                                                                                                    |                 | 2                 | 3          | 100            | 0              | -          |  |
| Beverage 4                                                                                                    | Cappuccino      | 6                 | J          | 50             | 0              | 230ML      |  |
|                                                                                                    |                 | 5                 | 1          | 30             | 0              |            |  |
|                                                                                                    |                 | J                 | •          |                |                |            |  |
|                                                                                                    |                 | 2                 | 5          | 100            | 0              |            |  |
|                                                                                                    |                 | 6                 |            | 50             | 0              | 22014      |  |
| Beverage 5                                                                                                    | Latte Macchiato | 6                 |            | 50             | 0              | 230ML      |  |
|                                                                                                    |                 | 5                 | 1          | 30             | 0              |            |  |
|                                                                                                    |                 |                   |            |                |                |            |  |
|                                                                                                    |                 | 4                 | 5          | 100            | 0              | 230ML      |  |
| Beverage 6 0                                                                                                   | Chocolate Milk  | 2                 | 5          | 100            | 0              |            |  |
|                                                                                                    |                 | 5                 | 1          | 30             | 0              |            |  |

# Recipes

|             |                                                                                                    |   |                                       |     | [   |        |
|-------------|----------------------------------------------------------------------------------------------------|---|---------------------------------------|-----|-----|--------|
|             |                                                                                                    | 6 |                                       | 50  | 0   |        |
| Beverage 7  | Espresso                                                                                                    | 6 |                                       | 50  | 0   | 130ML  |
|             |                                                                                                    | 5 | 1                                     | 30  | 0   |        |
|             | 11 M                                                                                                    |   |                                       | L   |     |        |
| Boyorago 9  | Black Tea                                                                                                    | 1 | 5                                     | 200 | 0   | 230ML  |
| Beverage 8  | DIACK TEA                                                                                                    | 5 | 1                                     | 30  | 0   | ZOUVIL |
|             |                                                                                                    |   |                                       |     | [   | r      |
|             |                                                                                                    | 2 | 3                                     | 100 | 0   |        |
| Beverage 9  | Milk Tea                                                                                                    | 1 | 2                                     | 90  | 0   | 220ML  |
|             |                                                                                                    | 5 | 1                                     | 30  | 0   |        |
|             |                                                                                                    |   |                                       |     |     | 100    |
|             |                                                                                                    | 6 |                                       | 50  | 0   |        |
|             |                                                                                                    | 2 | 3                                     | 70  | 0   |        |
| Beverage 10 | Chocolate Latte                                                                                                    | 4 | 1                                     | 30  | 0   | 230ML  |
|             | and the second second s | 6 | · · · · · · · · · · · · · · · · · · · | 50  | 0   |        |
|             |                                                                                                    | 5 | 1                                     | 30  | 0   |        |
|             |                                                                                                    |   |                                       |     | 1.4 |        |
|             |                                                                                                    | 6 |                                       | 100 | 0   | -      |
| Beverage 11 | Americano                                                                                                    | 6 |                                       | 100 | 0   | 230ML  |
|             |                                                                                                    | 5 | 3                                     | 30  | 0   |        |
|             |                                                                                                    | 1 |                                       | 1   |     |        |
|             |                                                                                                    | 4 | 2                                     | 40  | 0   | 100    |
| Beverage 12 | Chocolate                                                                                                    | 6 |                                       | 50  | 0   | 170ML  |
| beverage 12 | Espresso                                                                                                    | 6 |                                       | 50  | 0   |        |
|             |                                                                                                    | 5 | 1                                     | 30  | 0   |        |

1

|             |               | 3   | 5 | 200    | 0         |         |  |
|-------------|---------------|-----|---|--------|-----------|---------|--|
| Beverage 13 | Flat White    | 5   | 1 | 30     | 0         | 150ML   |  |
|             | 2.3           | 1/2 |   | S. 198 |           |         |  |
| Beverage 14 | Hot Chocolate | 4   | 6 | 200    | 0         | 230ML   |  |
| beverage 14 |               | 5   | 1 | 30     | 0         | 2301012 |  |
|             | 1             |     |   |        |           | ×       |  |
| Powerage 15 | Hot Milk      | 2   | 5 | 200    | 0         | 220141  |  |
| Beverage 15 |               | 5   | 1 | 30     | 0         | 230ML   |  |
|             | 100           |     |   | 4.1    | The later |         |  |
|             |               | 1   |   | 110    | 0         |         |  |
|             |               | 2   |   | 30     | 0         |         |  |
| Beverage 16 | Hot Water     | 3   |   | 30     | 0         | 230ML   |  |
|             |               | 4   |   | 30     | 0         |         |  |
|             |               | 5   |   | 30     | 0         |         |  |

#### 1. Homepage of Background Operation:

http://ylvm.levending.net/ylvm/login.jsp;jsessionid=0F07D10F775D18C267990BC4AB8F8888

| 以勒斯零售平台                                                     |   |                      |                                                               |                          | 3                                                                                                    | 2021年1月1号之前的数据将在2        | 022年5月1         |  |  |  |  |
|-------------------------------------------------------------|---|----------------------|---------------------------------------------------------------|--------------------------|----------------------------------------------------------------------------------------------------|--------------------------|-----------------|--|--|--|--|
|                                                             | < | 😭 Background page    |                                                               |                          |                                                                                                    | 💙 Q Refre                | sh 🕭 Operations |  |  |  |  |
|                                                             |   | An overview of the   | The information about machines and transacti                  | on<br>Data statistics    |                                                                                                    |                          | ~               |  |  |  |  |
| ● Personal control                                          |   | Version information: | v1.6.7                                                        | On-line:0                | Off-line:2                                                                                                    | Total machine:2          |                 |  |  |  |  |
| <ul> <li>A Personal center ▼</li> <li>Pay unit ▼</li> </ul> |   | Weather:             | 杭州 今天(周二):19~33 <sup>10</sup> 多云明天(周三):16~22 <sup>10</sup> 中j | Important r              | notice NEW NEW NEW                                                                                                    |                          |                 |  |  |  |  |
| & User management •                                         |   | Website address:     | 以動會网 ID卡后台地址                                                  | 2021年1月1号之前的数据           | 影将在2022年5月1号起不在以勒平·                                                                                                    | 台开放音询,请及时导出数据并保存!(Attent | ion             |  |  |  |  |
| 🗶 Equipment 🛛 👻                                             |   | Current login user:  | 客户培训                                                          |                          | 2021年1月1号之前的数据将在2022年5月1号起不在以勤平台开放查询,请及时导出数据并保存!(Attention please! All the data before Jan. 1, 2021 on the LE platform will be closed on May 1, 2022, please export the data and rate in time) |                          |                 |  |  |  |  |
| 设备电子锁管理  ▼                                                  |   | Current operator:    | 客户培训账号                                                        |                          |                                                                                                    |                          |                 |  |  |  |  |
| Sales record 🗸                                              |   | Data statistics      |                                                               |                          |                                                                                                    |                          |                 |  |  |  |  |
| Sales statistics                                            |   | Dutu stutistics      |                                                               | sales                    |                                                                                                    |                          | =               |  |  |  |  |
| 🛍 Goods 🛛 🔻                                                 |   | 4                    |                                                               | Dail                     | y sales data                                                                                                    |                          | 4               |  |  |  |  |
| 🖶 PUSH 🔻                                                    |   | 3                    | Monthly sales data                                            |                          |                                                                                                    |                          | 3               |  |  |  |  |
| I Coffee recipe ▼                                           |   | mount                |                                                               |                          |                                                                                                    |                          | 2 e             |  |  |  |  |
|                                                             |   | Sales amount<br>N    |                                                               |                          |                                                                                                    |                          | 2 lles          |  |  |  |  |
| 🕏 Renew manage 🛛 🔻                                          |   | 1                    |                                                               |                          |                                                                                                    |                          | - 1             |  |  |  |  |
| 🗶 System manageme▼                                          |   | 0                    | 2 3 4 5 6                                                     | 7                        | 8 9                                                                                                    | 10 11 12                 | 0               |  |  |  |  |
|                                                             |   |                      | 🔍 Sales 🛛 🧶                                                   | Sales amount 🛛 🗧 Profits |                                                                                                    |                          |                 |  |  |  |  |

#### 2.Personal Center

| 心勒斯零售平台             |                |                   |                                         | 2021年1月1号之前的数据将在2                            |
|---------------------|----------------|-------------------|-----------------------------------------|----------------------------------------------|
|                     | <              | A Background page | <b>d</b> <sup>€</sup> Change password × | > O Refrest 🖑 Operations                     |
|                     |                | Change password   |                                         |                                              |
| 數戶幣訓 Hello!         |                | username          | khtest@qq.com                           |                                              |
| ဂ္က Personal center | ^              |                   |                                         |                                              |
| Change passwor      |                | new<br>password   | Please enter a new password             | The username can't change, but the           |
| Pay unit            | -              | Confirm           | Please enter the new password again     | password is changeable                       |
| & User management   | -              | password          |                                         |                                              |
| 🗶 Equipment         | -              |                   | Login immediately Reset                 |                                              |
| 设备电子锁管理             | -              |                   |                                         |                                              |
| Sales record        | -              |                   |                                         |                                              |
| Sales statistics    | -              |                   |                                         |                                              |
| 🛍 Goods             | •              | Personal          | center includes two                     | o parts: change password and log information |
| 🖽 PUSH              | -              |                   |                                         |                                              |
| Coffee recipe       | -              |                   |                                         |                                              |
| BUG and suggestio   | n <del>v</del> |                   |                                         |                                              |
| 🤁 Renew manage      | -              |                   |                                         |                                              |
| 🗶 System manageme   | · <del>*</del> |                   |                                         |                                              |
|                     |                |                   |                                         |                                              |
|                     |                |                   |                                         |                                              |
|                     |                |                   |                                         |                                              |
|                     |                |                   |                                         |                                              |

| 以勒斯零售平台                              |        | n please! All the da | ata before Jan. 1, 2021 on | the LE platform wi         | II be closed on May 1, 2022 ,please export the data and save in time!)              |
|--------------------------------------|--------|----------------------|----------------------------|----------------------------|-------------------------------------------------------------------------------------|
|                                      | < *    | Background page d    | Change password 👋 🗊 Log    | information ×              | 💙 O Refrest 🕭 Operation                                                             |
|                                      | Email: |                      | Query                      |                            |                                                                                     |
| 數户時间 Hello!                          |        | Log informat         | tion shows the operat      | ion information            | such as when did the you log in to the background and make any changes $\mathbb{R}$ |
| े Personal center 🛛 🔺                | Num    | Email                | Operating time             | Operating IP               | Specific operation                                                                  |
| <b>d<sup>4</sup></b> Change password | 1      | khtest@qq.com        | 2022-04-12 13:58:09        | 122.224.68.98              | 登陆                                                                                  |
| Log information                      | 2      | khtest@qq.com        | 2022-04-12 13:55:57        | 122.224.68.98              | 登陆                                                                                  |
| Pay unit 🔻                           | 3      | khtest@qq.com        | 2022-04-12 13:50:57        | 122.224.68.98              | 登陆                                                                                  |
| User management 🔻                    | 4      | khtest@qq.com        | 2022-04-12 13:44:04        | 122.224.68.98              | 登陆                                                                                  |
| Equipment 👻                          | 5      | khtest@qq.com        | 2022-03-31 15:46:47        | 180.111.215.147            | 登陆                                                                                  |
| 设备电子锁管理  ▼                           | 6      | khtest@qq.com        | 2022-03-22 10:06:11        | 180.111.215.147            | 登陆                                                                                  |
| Sales record 🔹 🔻                     | 7      | khtest@qq.com        | 2022-03-15 16:06:09        | 122.224.68.98              | 登陆                                                                                  |
| Sales statistics 🔹                   | 8      | khtest@qq.com        | 2022-03-15 16:05:46        | <mark>122.224.68.98</mark> | 登陆                                                                                  |
|                                      | 9      | khtest@qq.com        | 2022-03-09 16:28:25        | 122.224.68.98              | 登陆                                                                                  |
| Goods 🔻                              | 10     | khtest@qq.com        | 2022-03-02 19:59:50        | 122.224.68.98              | 登陆                                                                                  |
| PUSH 🔻                               | 11     | khtest@qq.com        | 2022-03-02 19:51:13        | 122.224.68.98              | 登陆                                                                                  |
| Coffee recipe 🛛 🔻                    | 12     | khtest@qq.com        | 2022-02-25 18:11:51        | 122.224.68.98              | 登陆                                                                                  |
| BUG and suggestion 🔻                 | 13     | khtest@qq.com        | 2022-02-25 16:31:32        | 122.224.68.98              | 登陆                                                                                  |
| Renew manage 🛛 🔻                     | 14     | khtest@qq.com        | 2022-02-25 16:04:42        | 122.224.68.98              | 登陆                                                                                  |
| System manageme▼                     | 15     | khtest@qq.com        | 2022-02-22 13:22:57        | 122.224.68.98              | 登陆                                                                                  |

#### 3.Pay Unit

以勒斯零售平台

| 2021年1月1号之前的数据将在2022年5月1号起不在以勒平台开放查询 | ,请及时导出数据并保存! (Attention please! All the data before Jan. 1, 2021 c |
|--------------------------------------|--------------------------------------------------------------------|
|                                      |                                                                    |

|                     | Receiving | g unit name :   |        | Receivin        | g unit ID :   |           |                   |                       |                               |       |
|---------------------|-----------|-----------------|--------|-----------------|---------------|-----------|-------------------|-----------------------|-------------------------------|-------|
| 来户培训 Hello!         | WeChat    | public platform |        |                 |               |           |                   |                       |                               |       |
| Ω Personal center 🗖 |           |                 |        |                 |               | 2. Add ne | w pay unit        |                       | 8                             | 4 6   |
| 🗖 Pay unit 🛛 🖌      | Num       | Editor          | Delete | Configure alipa | Configure WeC | 配置ID卡     | Receiving unit ID | Receiving unit name   | address                       | The c |
| 👪 pay settings      | 1         | Editor          | Delete | Set up          | Set up        | Set up    | 16195077193211423 | Hangzhou Yile Shangyu | NO.100 Changda Road, Yuhang E | 31    |
| 🞗 User management 🤄 | 2         | Editor          | Delete | Set up          | Set up        | Set up    | 16195002755811471 | ddd                   | ddd                           | d     |
| 🛠 Equipment 🗖       |           | Editor          | Delete | Set up          | Set up        | Set up    | 15862246613281433 | 上海蜜熊                  | 外滩                            | 角     |
| 设备电子锁管理             | 4         | Editor          | Delete | Set up          | Set up        | Set up    | 15844298780931431 | 上海鱼和水                 | 移动智地                          | 测     |
| Sales record        | 5         | Editor          | Delete | Set up          | Set up        | Set up    | 15759504513569589 | 测试                    | 青岛                            | 青     |
| Sales statistics    | 6         | Editor          | Delete | Modify          | Set up        | Set up    | 15693930657189711 | czq                   | czq1                          | cz    |
| I Goods             | 7         | Evitor          | Delete | Set up          | Set up        | Set up    | 15506715743321441 | 张是                    | 杭州                            | 张     |
| □ PUSH              |           |                 |        |                 |               |           |                   |                       |                               |       |
| BUG and suggestion  |           |                 | 1 Clic | k Pay uni       | t and ther    | Pay set   | tings             |                       |                               |       |
| Renew manage        |           |                 | 1,0110 | at ay am        | e and ener    | in ay set | lingo             |                       |                               |       |
| 🛠 System manageme•  |           |                 |        |                 |               |           |                   |                       |                               |       |

| 以勒斯零售平台                    |     | 1, 2022 ,p         | lease export the da | ita and save in time!)                        |           |       |           |
|----------------------------|-----|--------------------|---------------------|-----------------------------------------------|-----------|-------|-----------|
|                            | <   | 😭 Background p     | age 🔛 pay settings  | ×>                                            | O Refrest | 🕭 Ope | erations  |
|                            | Rec | eiving unit name : |                     | Receiving unit ID :                           |           |       |           |
| *Pittili Hello!            | Weo | Chat public platfo | 增加收款单位              |                                               | 2 ×       |       |           |
| <u>़</u> Personal center 🔹 | -   |                    |                     |                                               |           | nn 🛓  | 6         |
| 🗖 Pay unit 🔺               | Num | Editor             | Receiving<br>unit   | Please enter the receipt name of organization |           |       | The co    |
| 📫 pay settings             | 1   | Editor             | 支付宝收款               | ● 自己收款帐号                                      | Yuhan     | g E   | 张         |
| & User management 🔻        | 2   | Editor             |                     |                                               |           |       | dd        |
| 🗶 Equipment 🛛 👻            | 3   | Editor             | address             | Please enter address                          |           |       | 前能        |
| 设备电子锁管理   ▼                | 4   | Editor             | The contact         | Please enter the contact person               |           |       | 测话        |
| Sales record -             | 5   | Editor             | Contact             | Please enter your contact number              | -         |       | 青虹        |
| Sales statistics           | 6   | Editor<br>Editor   | number              |                                               |           |       | czq<br>张秉 |
| 📾 Goods 🛛 🔻                |     |                    |                     | Submit immediately Reset                      |           |       | 544       |
| E PUSH 🔻                   |     |                    |                     |                                               |           |       |           |
| ■ Coffee recipe ▼          |     |                    |                     |                                               |           |       |           |
|                            |     |                    | 3, PI               | ease enter the information about new pay unit |           |       |           |
| 🕏 Renew manage 🛛 🔻         |     |                    |                     |                                               |           |       |           |
| ¥ System manageme▼         |     |                    |                     |                                               |           |       |           |
|                            |     |                    |                     |                                               |           |       |           |
|                            |     |                    |                     |                                               |           |       |           |
|                            |     |                    |                     |                                               |           |       | F         |

| 叫勒斯零售平台                      |        |                    |                   |                 | 2021年1月1      | 日子之前的数据将在               | 2022年5月1号起不在      | 以勒平台开放查询,请及           | 时导出数据并保存!(Attentior            | n plea     |
|------------------------------|--------|--------------------|-------------------|-----------------|---------------|-------------------------|-------------------|-----------------------|--------------------------------|------------|
|                              | < 1    | Background p       | page 🔡 pay        | settings ×      |               |                         |                   |                       | 💙 O Refrest 🕭                  | Operations |
|                              | Receiv | ing unit name :    |                   | Receivin        | g unit ID :   |                         |                   |                       |                                |            |
| Romanii Hello!               | WeCha  | at public platform | n application ID( | AppID) :        | Alipay se     | ervice window(App ID) : |                   | Query Increase        |                                |            |
| <u>़</u> Personal center 🛛 🔫 | -      |                    |                   |                 |               |                         |                   |                       |                                |            |
| 🗖 Pay unit 🛛 🔺               |        |                    |                   |                 |               |                         |                   |                       | 88                             | <b>a</b> 0 |
| pay settings                 | Num    | Editor             | Delete            | Configure alipa | Configure WeC | 配置ID卡                   | Receiving unit ID | Receiving unit name   | address                        | The co     |
|                              | 1      | Editor             | Delete            | Set up          | Set up        | Set up                  | 16195077193211423 | Hangzhou Yile Shangyu | NO.100 Changda Road, Yuhang E. | 张          |
| & User management 🔻          | 2      | Editor             | Delete            | Set up          | Set up        | Set up                  | 16195002755811471 | ddd                   | ddd                            | dd         |
| 🗶 Equipment 🛛 🔫              | 3      | Editor             | Delete            | Set up          | Set up        | Set up                  | 15862246613281433 | 上海蜜熊                  | 外滩                             | 自民         |
| 设备电子锁管理  ▼                   | 4      | Editor             | Delete            | Set up          | Set up        | Set up                  | 15844298780931431 | 上海鱼和水                 | 移动智地                           | 测词         |
| Sales record                 | 5      | Editor             | Delete            | Set up          | Set up        | Set up                  | 15759504513569589 | 测试                    | 青岛                             | 青点         |
| Sales statistics             | 6      | Editor             | Delete            | Modify          | Set up        | Set up                  | 15693930657189711 | czq                   | czq1                           | czq        |
|                              | 7      | Editor             | Delete            | Set up          | Set up        | Set up                  | 15506715743321441 | 张是                    | 杭州                             | 张慧         |
| a Goods 🗸 🗸                  | -      |                    |                   | 1               | 1             | 1                       |                   |                       |                                |            |
| 🗖 PUSH 👻                     |        |                    |                   | 1               |               | 1                       |                   | 63. 10                | 552                            |            |
| 📾 Coffee recipe 🛛 🔻          |        |                    | 4, A              | fter add t      | the new pa    | ay unit, cl             | ick "set up"      | to edit the co        | presponding                    |            |
|                              |        |                    | rece              | eiving uni      | t ID          |                         |                   |                       |                                |            |
|                              |        |                    |                   |                 |               |                         |                   |                       |                                |            |
| 🗣 Renew manage 🛛 🔻           |        |                    |                   |                 |               |                         |                   |                       |                                |            |
| 🗶 System manageme▼           |        |                    |                   |                 |               |                         |                   |                       |                                |            |
|                              |        |                    |                   |                 |               |                         |                   |                       |                                |            |
|                              |        |                    |                   |                 |               |                         |                   |                       |                                |            |
|                              |        |                    |                   |                 |               |                         |                   |                       |                                |            |
|                              |        |                    |                   |                 |               |                         |                   |                       |                                | ÷          |

| 以勒斯零售单台                            | E                    |                             |                                |                          | 2021年1月1号之前                          | 的数据将在2022年5     | 月1号起    | ক           |
|------------------------------------|----------------------|-----------------------------|--------------------------------|--------------------------|--------------------------------------|-----------------|---------|-------------|
|                                    | < 🕈 Background       | page 📑 pay settings         | ×                              |                          |                                      | 💙 O Refree      | l 🕭 Ope | erations    |
|                                    | Receiving unit name  | :                           | Receiving unit ID :            |                          |                                      |                 |         |             |
| 報告報制 Hello!                        | WeChat public platfo | Configure alipay accou      | nt                             |                          |                                      | - 🛛 ×           |         |             |
| <u>़</u> Personal center 🔫         |                      | oungere app, and            |                                |                          |                                      |                 |         |             |
| 🗖 Pay unit 🛛 🔺                     |                      | Alipay<br>service           | Please enter the App ID        | 5, Param                 | eters obtained according to          | the parameter   | flow    |             |
| 😫 pay settings                     | Num Editor           | window(App<br>ID)           |                                |                          |                                      | Vut             | ang E   | The co<br>张 |
| & User management 👻                | 2 Editor             | Application                 | Please enter private key PKCS8 |                          |                                      |                 |         | bb          |
| 🗶 Equipment 🛛 👻                    | 3 Editor             | of the private<br>key PKCS8 |                                |                          |                                      |                 |         | 能           |
| 设备电子锁管理  ▼                         | 4 Editor             |                             |                                |                          |                                      |                 |         | 测访          |
| Sales record                       | 5 Editor             |                             | Import Private Key             |                          |                                      |                 |         | 青島          |
| 🕏 Sales statistics 🛛 👻             | 6 Editor             | Alipay public               | Please enter Alipay public key |                          |                                      |                 |         | czq         |
| 📾 Goods 🛛 👻                        | 7 Editor             | key                         |                                | ۴                        | A CONTRACTOR CONTRACTOR (CONTRACTOR) |                 |         | 张慧          |
| 🖶 PUSH 🗸                           |                      |                             |                                |                          | Picture of QR code                   |                 |         |             |
| 🔊 Coffee recipe 🛛 🔻                |                      |                             | Import Public Key              |                          |                                      |                 |         |             |
| $\odot$ BUG and suggestion $	imes$ |                      | Encryption<br>type          | RSA2(SHA256)     RSA(SHA1)     |                          |                                      |                 |         |             |
| 🕏 Renew manage 🛛 👻                 |                      | 21                          |                                |                          |                                      |                 |         |             |
| 🗙 System manageme▼                 |                      |                             | Submit immediately Reset       | /alidate parameter       |                                      |                 |         |             |
|                                    |                      |                             |                                |                          |                                      |                 |         |             |
|                                    |                      |                             |                                | ۱<br>6, Click "Validated | parameter", there will appea         | ar a QR code pi | cture   |             |
|                                    |                      |                             |                                |                          |                                      |                 |         |             |
|                                    | 4                    |                             |                                |                          |                                      | Previous 1 Next | 共7条 15  | ▶<br>条/页 ✔  |
|                                    |                      |                             |                                |                          |                                      |                 |         |             |

| 以勒斯零售平台                  |            |             | 2021年1       | 月1号之前的数                     | 如据将在2022年5月1号起不在以勒平台开放查                                | 查询,请及时导出数据并保存!(Attention please! All the d | ata before Jan | . 1, 2021      | on tl        |
|--------------------------|------------|-------------|--------------|-----------------------------|--------------------------------------------------------|--------------------------------------------|----------------|----------------|--------------|
|                          |            | K 🕈 Bac     | kground page | e 🔡 pay setting             | gs ×                                                   |                                            | ک رک           | efrest 🕭 O     | perations    |
|                          |            | Receiving u | nit name :   |                             | Receiving unit ID :                                    |                                            |                |                |              |
| 書户 培训 Hello!             |            | WeChat put  | olic platfo  | onfigure WeChat ac          | :count                                                 |                                            | - 🛛 ×          |                |              |
| <u>Ω</u> Personal center | -          |             |              |                             |                                                        |                                            |                |                |              |
| 🗖 Pay unit               | •          |             | F-10-5       | WeChat<br>public            | Please enter the App ID                                |                                            |                |                | 4 8          |
| 👪 pay settings           |            |             | Editor       | platform<br>application     |                                                        |                                            |                | Yuhang E       | The co<br>张  |
| & User management        | •          |             | Editor       | ID(AppID)                   |                                                        |                                            |                | y mining terri | dd           |
| 🗶 Equipment              | •          | 3           |              | WeChat pays<br>the merchant | Please enter WeChat pays the merchant number           | It same as the operation of Alipay         |                |                | 鼠            |
| 设备电子锁管理                  | •          | 4           | Editor       | number                      |                                                        |                                            |                |                | 测词           |
| Sales record             | •          | 5           |              | WeChat pays<br>the merchant | Please enter WeChat pays the merchant platform API key |                                            |                |                | 青日           |
| Sales statistics         | •          |             | Editor       | platform API<br>key         |                                                        |                                            |                |                | czq          |
| a Goods                  | -          | 7           | Editor       | ,                           |                                                        |                                            |                | -              | 张慧           |
| E PUSH                   | -          |             |              | Region                      | Within China Southeast Asia     Other                  |                                            |                |                |              |
| a Coffee recipe          | •          |             |              |                             |                                                        |                                            |                |                |              |
|                          | on 🔻       |             |              |                             | Submit immediately Reset Valid                         | late parameter                             |                |                |              |
| Renew manage             | •          |             |              |                             |                                                        |                                            |                |                |              |
| 🗶 System manageme        | e <b>~</b> |             |              |                             |                                                        |                                            |                |                |              |
|                          |            |             |              |                             |                                                        |                                            |                |                |              |
|                          |            |             |              |                             |                                                        |                                            |                |                |              |
|                          |            |             |              |                             |                                                        |                                            |                |                |              |
|                          |            | <u>.</u>    |              |                             |                                                        |                                            | Previous 1 N   | od 共7条         | ▶<br>15条/页 ✔ |
|                          |            |             |              |                             |                                                        |                                            |                |                |              |

| 以勒斯零售平台                         |                             | ion please! All the data before Ja | n. 1, 2021 on the | LE platform will be closed o | n May 1, 2022 ,please | export the data a | and save        |
|---------------------------------|-----------------------------|------------------------------------|-------------------|------------------------------|-----------------------|-------------------|-----------------|
|                                 |                             | tings × 🗙 My Equipment ×           |                   |                              |                       | 💙 🔾 Refrest       | 🕭 Operations    |
|                                 | Equipment ID:               | Operator number:                   |                   |                              |                       |                   |                 |
| tello!                          | Equipment alias:            | Device type: Please select a       | Query Exp         | ort devices                  |                       |                   |                 |
| Ω Personal center 🛛 🔫           |                             |                                    |                   |                              |                       |                   | m <b>4</b> 8    |
| 🗖 Pay unit 🛛 👻                  | Num Equipmen Transfer equi  | Configure coll automatic ref       | Equipment ID      | Equipment alias              | Pay unit (Receiving   | Device type       | Model d         |
| & User management 🔻             | 1 To view Transfer of n     |                                    | 00000004068       | 以勒2楼                         | 上海鱼和水(1584429         | Vending machine   | LE225A          |
| 🗶 Equipment 🔺                   | 2 To view Transfer of n     |                                    | 17010100001       | 以勒3楼                         | 张是(1550671574332      | Vending machine   | LE225           |
| 🗶 My Equipment                  |                             |                                    |                   |                              |                       |                   |                 |
| ᄤ Equipment State               |                             |                                    |                   |                              |                       |                   |                 |
| 🛱 Equipment distributi          |                             | 8, Choose t                        | he newly pay      | unit                         |                       |                   |                 |
| Replenishment order             |                             |                                    |                   |                              |                       |                   |                 |
| Device inventory det            | 7, After the pay unit ia ad | ded, click "Equipment" and "       | 'My Equipmen      | t"                           |                       |                   |                 |
| Off line recording              |                             |                                    |                   |                              |                       |                   |                 |
| 设备电子锁管理 ▼                       |                             |                                    |                   |                              |                       |                   |                 |
| Sales record 🔹                  |                             |                                    |                   |                              |                       |                   |                 |
| Sales statistics                |                             |                                    |                   |                              |                       |                   |                 |
| 📾 Goods 🛛 🔻                     |                             |                                    |                   |                              |                       |                   |                 |
| E PUSH 🔻                        |                             |                                    |                   |                              |                       |                   |                 |
| I Coffee recipe ▼               |                             |                                    |                   |                              |                       |                   |                 |
| BUG and suggestion $\checkmark$ |                             |                                    |                   |                              |                       |                   |                 |
| 🕏 Renew manage 🛛 👻              | •                           |                                    |                   |                              |                       | evious 1 Next 共2  | ▶<br>2条 15条/页 ✔ |
| 🗶 System manageme▼              |                             |                                    |                   |                              |                       | EVILLE INEXT #2   |                 |

| 以勒斯零售平台                      | <b>E</b>            |                          |                     |            |                |              | 2021        | 年1月1号之前的装                 | 数据将在2022年5月      | 引号起不            |
|------------------------------|---------------------|--------------------------|---------------------|------------|----------------|--------------|-------------|---------------------------|------------------|-----------------|
|                              | A Background page   | Equipment State $\times$ | 🗶 My Equipment 🗡    |            |                |              |             |                           | > O Refrest      | 🕭 Operations    |
|                              | Equipment ID:       | Operator numb            | per.                |            |                |              |             |                           |                  |                 |
| 載声時间 Hello!                  | Equipment alias:    | Device type              | Please select a     | Query      | Export devices |              |             | _                         |                  |                 |
| <u>़</u> Personal center 🛛 🔫 |                     | Configure collection ac  | count               |            |                |              | - 🛛 ×       |                           |                  |                 |
| 🗖 Pay unit 🛛 👻               |                     | Equipment                | 0000004068          |            |                |              |             |                           |                  |                 |
| 🎖 User management 🔻          | Num Equipmen Transf | ID                       |                     |            |                |              |             | t (Receiving              | Device type      | Model d         |
| 🗶 Equipment 🛛 🔺              | 1 To view Trai      | Pay unit                 | Please select a     |            |                |              | -           | 四水(1584429<br>50671574332 | Vending machine  | LE225A<br>LE225 |
| 🗶 My Equipment               |                     |                          | Submit immediately  | Reset      |                | 1            |             |                           | Chaing machine   | LLEEU           |
| 📟 Equipment State            |                     |                          |                     | Reset      |                |              |             |                           |                  |                 |
| ᄤ Equipment distributi       |                     |                          |                     |            | 9, Select '    | "configure c | ollection a | ccount"                   |                  |                 |
| Replenishment order          |                     | /                        |                     |            |                |              |             |                           |                  |                 |
| Device inventory detail      |                     |                          |                     |            |                |              |             |                           |                  |                 |
|                              |                     |                          |                     |            |                |              |             |                           |                  |                 |
| 设备电子锁管理  ▼                   |                     | 10, Final                | ly click "submit in | nediately" |                |              |             |                           |                  |                 |
| Sales record 🔹 👻             |                     |                          |                     |            |                |              |             |                           |                  |                 |
| Sales statistics             |                     |                          |                     |            |                |              |             |                           |                  |                 |
| 📾 Goods 🛛 🔫                  |                     |                          |                     |            |                |              |             |                           |                  |                 |
| 🖻 PUSH 🛛 🔻                   |                     |                          |                     |            |                |              |             |                           |                  |                 |
| 🗊 Coffee recipe 🛛 🔻          |                     |                          |                     |            |                |              |             |                           |                  |                 |
| BUG and suggestion      ▼    |                     |                          |                     |            |                |              |             |                           |                  |                 |
| 🕏 Renew manage 🛛 👻           |                     |                          |                     |            |                |              |             |                           |                  | Þ               |
| ¥ System manageme▼           |                     |                          |                     |            |                |              |             | Pn                        | evious 1 Next 共2 | 条 15条/页 ✔       |

#### 4.User Management

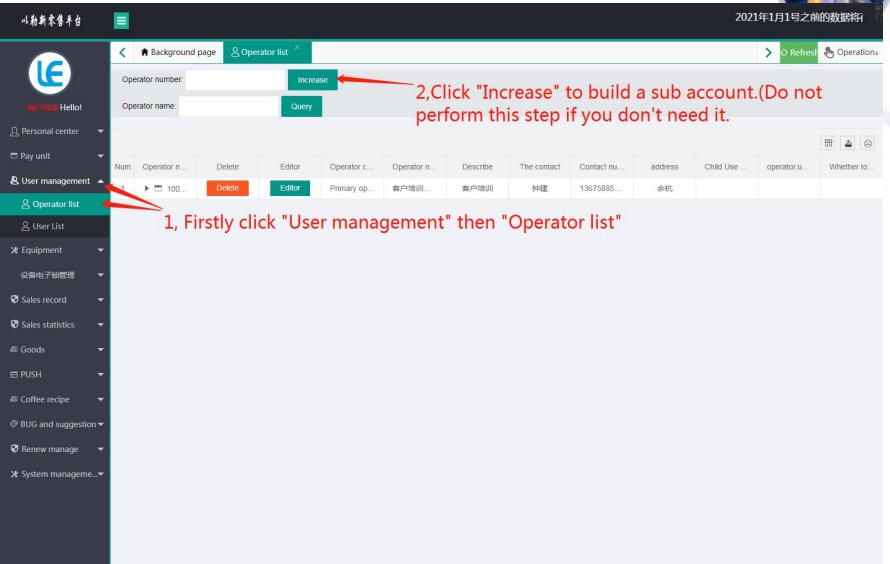

以勒斯零售单台

Jan. 1, 2021 on the LE platform will be closed on May 1, 2022 ,please export the data and save in time!)

|                      | <    | A Background | page 🙎 Operator list | × ≥ User List ×               |                            |       |             | 🗲 🖸 Refrest 👌 Operations |
|----------------------|------|--------------|----------------------|-------------------------------|----------------------------|-------|-------------|--------------------------|
|                      | Use  | er name:     | Email:               | Increa                        | ase                        |       |             |                          |
| Hello!               | Мо   | bile phone:  | Ope                  | rator number:                 | Query                      |       |             |                          |
| ी Personal center    | -    |              | Add User             |                               | - 🛛 ×                      |       |             | III 🛓 🖨                  |
| 🗖 Pay unit           | Nun  | n Delete     | User name            | Please enter user name        | Ì                          | G     | Operator nu | Operator name            |
| & User management    |      | Delete       |                      |                               |                            | W     | 11576       | LE-VENDING               |
| A Operator list      | 2    | Delete       | Email                | Please enter email            |                            | W     | 10013       | 客户培训账号                   |
| 은 User List          | 3    | Delete       | Mobile               | Please enter mobile phone     |                            | Man   | 10732       | 上海鱼和水                    |
| 🗶 Equipment          | - 4  | Delete       | phone                |                               |                            | Man   | 10643       | JaneChen                 |
| 设备电子锁管理              | - 5  | Delete       | Gender               | 💿 Man 🔵 Woman                 | 3, Enter information about | t the | usier3      | 客户培训账号                   |
| Sales record         | - 6  | Delete       | Permissions          | Please select a 🔍             | ÷                          | Man   | 10013       | 客户培训账号                   |
| Sales statistics     | - 7  | Delete       | to choose            |                               |                            | Man   | 10013       | 客户培训账号                   |
| 🗊 Goods              | - 8  | Delete       | Operator             | Please select a 🔍 👻           |                            | Man   | 10013       | 客户培训账号                   |
| E PUSH               | 9    | Delete       | Describe             | Please enter user description |                            | Man   | 10013       | 客户培训账号                   |
| 🕮 Coffee recipe      | 10   | Delete       | Statio               |                               |                            | Man   | 10013       | 客户培训账号<br>               |
| ⊕ BUG and suggestion | 0.00 |              |                      |                               | é                          | Man   | 10013       | 客户培训账号                   |
|                      | - 13 |              |                      | Login immediately Rese        | t                          | W     | 10013       | 客户培训账号                   |
| X System manageme    | 14   | Delete       |                      |                               |                            | Man   | 10013       | 客户培训账号                   |
| A system manageme    | 15   | Delete       |                      | 4                             | , Click "Login immediately | Man   | 10014       | 杭州以勒A                    |
|                      |      |              |                      |                               |                            |       |             |                          |
|                      |      |              |                      |                               | •                          | J     |             |                          |

|                       | <   | 😭 Background   | page 🛛 🖉 Ope | rator list $\times$ |            |            |                          |             |                  |         |           | 💙 O Refrest   | 🕭 Operation |
|-----------------------|-----|----------------|--------------|---------------------|------------|------------|--------------------------|-------------|------------------|---------|-----------|---------------|-------------|
|                       | Ope | erator number: |              | Incre               | ase        |            |                          |             |                  |         |           |               |             |
| Representation Hello! | Ope | erator name:   |              | Query               |            |            |                          |             |                  |         |           |               |             |
| Ω Personal center     | -   |                | 110          | L.P.                |            |            |                          |             |                  |         |           |               | fff 🛓 🖨     |
| 🗖 Pay unit            | Num | Operator p     | Delete       | Editor              | Operator c | Operator n | eck the sub-<br>Describe | The contact | Contact nu       | address | Child Use | operator.u    | Whether to  |
| & User management     | 1   | ▼ ∃ 100        | Delete       | Editor              | Primary op | 客户培训       | 客户培训                     | 钟建          | 13675885         | 余杭      |           |               |             |
| 은 Operator list       | 2   | 100            | Delete       | Editor              | Secondary  | 杭州以勒A      |                          | 张三          | 15168405         | 福建福州    | USE       | home.notAllow | accept      |
| 은 User List           | 3   | D 100          | Delete       | Editor              | Secondary  | 金益彪11      |                          | 金益彪         | 15057144         | 浙江省杭    | Dont use  | home.notAllow | accept      |
| 🗶 Equipment           | - 4 | 🗋 101          | Delete       | Editor              | Secondary  | aaaass     | uy                       | lily        | 18711223         | 国外国外7   | Dont use  | home.notAllow | accept      |
| 设备电子锁管理               | - 5 | L 106          | Delete       | Editor              | Secondary  | JaneChen   | JaneChen                 | Mr. Yu      | 13912345         | 上海市上    | Dont use  | home.notAllow | accept      |
| Sales record          | - 6 | 🗋 107          | Delete       | Editor              | Secondary  | 上海鱼和水      |                          | 于海明         | 18136762         | 上海市上    | USE       | home.notAllow | accept      |
| Sales statistics      | - 7 | L 107          | Delete       | Editor              | Secondary  | 崇明岛测试      |                          | 于海明         | <b>1</b> 8136762 | 上海市上    | Dont use  | home.notAllow | accept      |
| an Goods •            | 8   | 11576          | Delete       | Editor              | Secondary  | LE-VENDI   | hangzhou                 | yolanda     | 15868108         | 国外国外C   | Dont use  | home.notAllow | accept      |
| E PUSH                | -   |                |              |                     |            |            |                          |             |                  |         |           |               |             |
| a Coffee recipe       | -   |                |              |                     |            |            |                          |             |                  |         |           |               |             |
| BUG and suggestion    | -   |                |              |                     |            |            |                          |             |                  |         |           |               |             |
| 🖲 Renew manage        | -   |                |              |                     |            |            |                          |             |                  |         |           |               |             |

| 以勒斯零售平台                    |                |                |                |               |            | 20214               | ₹1月1号之前的数    | 据将在2 | 022年5月1号起   | 下在以勒平台开放查询              |
|----------------------------|----------------|----------------|----------------|---------------|------------|---------------------|--------------|------|-------------|-------------------------|
|                            | < 🎓 Background | l page 🛛 🖉 Ope | rator list × 옴 | Jser List ×   |            |                     |              |      | )           | 🔾 O Refrest 🕭 Operation |
|                            | User name:     |                | Email:         |               | ncrease    |                     |              |      |             |                         |
| 載的時间 Hello!                | Mobile phone:  |                | Operator numbe | r.            | Query      | 6, Click "I         | ncrease"     |      |             |                         |
| <u>Ω</u> Personal center 🔹 |                |                |                | _             |            |                     |              |      |             | FF 4 6                  |
| 🗖 Pay unit 🛛 🔻             | Num Delete     | 5, Click       | "User List     | Configure per | User name  | Email               | Mobile phone | G    | Operator nu | Operator name           |
| B User management 🔺        | 1 Delete       | Editor         | Unbundling We  | Set up/Modify | LE-VENDING | sales@ylvending.com | 15868108956  | W    | 11576       | LE-VENDING              |
| 음 Operator list            | 2 Delete       | Editor         | Unbundling We  | Set up/Modify | Yolanda    | 2758130347@qq.com   | 15868108956  | W    | 10013       | 客户培训账号                  |
| 음 User List 🛛 🖊            | 3 Delete       | Editor         | Unbundling We  | Set up/Modify | 于海明        | 397731369@qq.com    | 18136762042  | Man  | 10732       | 上海鱼和水                   |
| Equipment 🔫                | 4 Delete       | Editor         | Unbundling We  | Set up/Modify | Yu         | Yu@xxx.com          | 13912345678  | Man  | 10643       | JaneChen                |
| 设备电子锁管理  ▼                 | 5 Delete       | Editor         | Unbundling We  | Set up/Modify | 孙          | 23884338@qq.com     | 13336129870  | Man  | 10013       | 客户培训账号                  |
| Sales record 🛛 👻           | 6 Delete       | Editor         | Unbundling We  | Set up/Modify | 卢靖宇        | 717603730@qq.com    | 13396539685  | Man  | 10013       | 客户培训账号                  |
| Sales statistics 👻         | 7 Delete       | Editor         | Unbundling We  | Set up/Modify | ceshi      | f348672100@qq.com   | 15565652525  | Man  | 10013       | 客户培训账号                  |
| Goods 🗸                    | 8 Delete       | Editor         | Unbundling We  | Set up/Modify | cershi     | e348672100@qq.com   | 18865442424  | Man  | 10013       | 客户培训账号                  |
|                            | 9 Delete       | Editor         | Unbundling We  | Set up/Modify | cehi       | d348672100@qq.com   | 15685852525  | Man  | 10013       | 客户培训账号                  |
| I PUSH 🔻                   | 10 Delete      | Editor         | Unbundling We  | Set up/Modify | zkrxjieru  | c348672100@qq.com   | 18865655252  | Man  | 10013       | 客户培训账号                  |
| Coffee recipe 🛛 🔻          | 11 Delete      | Editor         | Unbundling We  | Set up/Modify | ceshi1     | b348672100@qq.com   | 18865542424  | Man  | 10013       | 客户培训账号                  |
| BUG and suggestion 🕶       | 12 Delete      | Editor         | Unbundling We  | Set up/Modify | 利叶青1       | 511748514@qq.com    | 13335818506  | Man  | 10013       | 客户培训账号                  |
| Renew manage 🛛 🔻           | 13 Delete      | Editor         | Unbundling We  | Set up/Modify | 電菌         | 3436944071@qq.com   | 17858626550  | W    | 10013       | 客户培训账号                  |
| System manageme▼           | 14 Delete      | Editor         | Unbundling We  | Set up/Modify | 培训客户       | 1794900199@qq.com   | 15168405944  | Man  | 10013       | 客户培训账号                  |
|                            | 15 Delete      | Editor         | Unbundling We  | Set up/Modify | 张三         | zhangsan@qq.com     | 15168405944  | Man  | 10014       | 杭州以勒A                   |

|                  | < 1    | Background | page 🙎 Ope | rator list × & User | List ^                    |                              | <b>&gt;</b> O Re | efrest 🕭 Op |
|------------------|--------|------------|------------|---------------------|---------------------------|------------------------------|------------------|-------------|
| E                | User n | ame:       |            | Email:              | Increase                  |                              |                  |             |
| rupil Hello!     | Mobile | phone:     |            | Operator number:    | Qu                        | lery                         |                  |             |
| sonal center 🛛 🔻 |        |            |            | Add User            |                           | - 2                          | ×                |             |
| unit 👻           | Num    | Delete     | Editor     | User name           | Please enter user name    |                              | br nu            | Operator na |
| r management 🔺   | 1      | Delete     | Editor     |                     |                           | 7, choose the new user.(the  |                  | LE-VENDIN   |
| Operator list    | 2      | Delete     | Editor     | Email               | Please enter email        | you the choices if you add t |                  |             |
| Jser List        | 3      | Delete     | Editor     | Mobile              | Please enter mobile phone | last step.                   | 732              | 上海鱼和加       |
| ipment 🔻         | 4      | Delete     | Editor     | phone               |                           |                              | 543              | JaneCher    |
| 电子锁管理 🔹 🔻        | 5      | Delete     | Editor     | Gender              | 🖲 Man 🔵 Woman             |                              | )13              | 客户培训账       |
| s record         | 6      | Delete     | Editor     | Permissions         | Please select a           | •                            | )13              | 客户培训账       |
| s statistics 🔻   | 7      | Delete     | Editor     | to choose           |                           |                              | )13              | 客户培训账       |
|                  | 8      | Delete     | Editor     | Operator            | Please select a           | *                            | 013              | 客户培训账       |
| ds 🔻             | 9      | Delete     | Editor     | 2                   |                           |                              | )13              | 客户培训账       |
| н 🔻              | 10     | Delete     | Editor     | Describe            | Please enter user descrip | otion                        | )13              | 客户培训账       |
| ee recipe 🔻 🔻    | 11     | Delete     | Editor 🗸   |                     |                           |                              | )13              | 客户培训账       |
| and suggestion 🔻 | 12     | Delete     | Editor     |                     |                           |                              | )13              | 客户培训账       |
| ew manage 🛛 🔻    | 13     | Delete     | Editor     |                     | Login immediately         | Reset                        | )13              | 客户培训账       |
| em manageme•     | 14     | Delete     | Editor     |                     |                           |                              | )13              | 客户培训账       |
|                  | 15     | Delete     | Editor     |                     |                           |                              | )14              | 杭州以勒/       |

| n3勒斯零售平台                     |        |              |                          |                       | 2021年1月1号之前                      | 的数据将在202           | 2年5月1号起不在以勒              |
|------------------------------|--------|--------------|--------------------------|-----------------------|----------------------------------|--------------------|--------------------------|
|                              | < 1    | Background p | page <mark>2</mark> Oper | rator list × & User I | ist ×                            |                    | 🔪 🖸 Refrest 👌 Operations |
|                              | User n | iame:        |                          | Email:                | Increase                         |                    |                          |
| #a <sup>tu</sup> niii Hello! | Mobile | phone:       |                          | Operator number:      | Query                            |                    |                          |
| Ω Personal center 🔹          | -      |              |                          | Add User              | -                                | 27 × 52            |                          |
| 🗖 Pay unit 🗸 👻               |        |              |                          | User name             | Please enter user name           | Î                  | 8                        |
| & User management 🔺          | Num    | Delete       | Editor                   | oser hume             | reducence duce name              | or nu              | Operator name            |
| Operator list                | 1      | Delete       | Editor                   | Email                 | Please enter email               | 576                | LE-VENDING               |
| A User List                  | 2      | Delete       | Editor                   | Mobile                | Please enter mobile phone        | )13                | 客户培训账号                   |
|                              | 3      | Delete       | Editor                   | phone                 | Frease enter mone prone          | 732                | 上海鱼和水                    |
| 🗶 Equipment 🛛 🔫              | 4      | Delete       | Editor                   | Gondor                | A Man O Warran                   | 543                | JaneChen                 |
| 设备电子锁管理  ▼                   | 5      | Delete       | Editor                   | Gender                | Man Woman                        | )13                | 客户培训账号                   |
| 🕽 Sales record 🛛 👻           | 6      | Delete       | Editor                   | Permissions           | Please select a 🔹                | )13                | 客户培训账号                   |
| Sales statistics             | 7      | Delete       | Editor                   | to choose             | Q. Clink "Lewin immediately." of | 013                | 客户培训账号                   |
| 🛍 Goods 🛛 🔻                  | 8      | Delete       | Editor                   | Operator              | 8, Click "Login immediately" af  | ter <sub>213</sub> | 客户培训账号                   |
|                              | 9      | Delete       | Editor                   |                       | entering all information.        | )13                | 客户培训账号                   |
| ∃ PUSH 👻                     | 10     | Delete       | Editor                   | Describe              | Please enter user description    | )13                | 客户培训账号                   |
| 🗈 Coffee recipe 🛛 🔻          | 11     | Delete       | Editor                   |                       |                                  | )13                | 客户培训账号                   |
| BUG and suggestion      ▼    | 12     | Delete       | Editor                   |                       |                                  | )13                | 客户培训账号                   |
| 🕽 Renew manage 🛛 🔻           | 13     | Delete       | Editor                   |                       | Login immediately Reset          | )13                | 客户培训账号                   |
| ¥ System manageme▼           | 14     | Delete       | Editor                   |                       |                                  | )13                | 客户培训账号                   |
| v oystem managemev           | 15     | Delete       | Editor                   |                       |                                  | )14                | 杭州以勒A                    |
|                              |        |              |                          |                       |                                  |                    |                          |
|                              |        |              |                          |                       |                                  | <b>•</b>           |                          |
|                              | 4      |              |                          |                       |                                  |                    | 2 Next 共16 条 15 条/页 ✔    |

| 以勒斯零售平台                            |        |                |             |                 |               |            |                     |                 |         |             | 2021年1月1号之前              |
|------------------------------------|--------|----------------|-------------|-----------------|---------------|------------|---------------------|-----------------|---------|-------------|--------------------------|
|                                    | < 1    | Background pag | ge 🛛 🛛 User | List ×          |               |            |                     |                 |         |             | > O Refrest 🕭 Operations |
|                                    | User n | ame:           |             | Email:          |               | Increase   |                     |                 |         |             |                          |
| at introl Hello!                   | Mobile | phone:         |             | Operator number | 1             | Query      |                     |                 |         |             |                          |
| ဂ္ဂ Personal center 🛛 🔫            |        |                |             |                 |               | 9,0        | hoose the new use   | er you add in l | ast ste | p to modify | 8                        |
| 🗖 Pay unit 🛛 🔫                     | Num    | Delete         | Editor      | Unbundling      | Configure per | User name  | Email               | Mobile phone    | G       | Operator nu | Operator name            |
| 🕭 User management 🔺                | 1      | Delete         | Editor      | Unbundling We   | Set up/Modify | LE-VENDING | sales@ylvending.com | 15868108956     | W       | 11576       | LE-VENDING               |
| Operator list                      | 2      | Delete         | Editor      | Unbundling We   | Set up/Modify | Yolanda    | 2758130347@qq.com   | 15868108956     | W       | 10013       | 客户培训账号                   |
| 음 User List                        | 3      | Delete         | Editor      | Unbundling We   | Set up/Modify | 于海明        | 397731369@qq.com    | 18136762042     | Man     | 10732       | 上海鱼和水                    |
| 🗶 Equipment 🛛 🔫                    | 4      | Delete         | Editor      | Unbundling We   | Set up/Modify | Yu         | Yu@xxx.com          | 13912345678     | Man     | 10643       | JaneChen                 |
| 设备电子锁管理  ▼                         | 5      | Delete         | Editor      | Unbundling We   | Set up/Modify | 孙          | 23884338@qq.com     | 13336129870     | Man     | 10013       | 客户培训账号                   |
| 🕏 Sales record 🛛 👻                 | 6      | Delete         | Editor      | Unbundling We   | Set up/Modify | 卢靖宇        | 717603730@qq.com    | 13396539685     | Man     | 10013       | 客户培训账号                   |
| 🕏 Sales statistics 🛛 👻             | 7      | Delete         | Editor      | Unbundling We   | Set up/Modify | ceshi      | f348672100@qq.com   | 15565652525     | Man     | 10013       | 客户培训账号                   |
| 📾 Goods 🛛 🔻                        | 8      | Delete         | Editor      | Unbundling We   | Set up/Modify | cershi     | e348672100@qq.com   | 18865442424     | Man     | 10013       | 客户培训账号                   |
| E PUSH                             | 9      | Delete         | Editor      | Unbundling We   | Set up/Modify | cehi       | d348672100@qq.com   | 15685852525     | Man     | 10013       | 客户培训账号                   |
|                                    | 10     | Delete         | Editor      | Unbundling We   | Set up/Modify | zkrxjieru  | c348672100@qq.com   | 18865655252     | Man     | 10013       | 客户培训账号                   |
| 🖾 Coffee recipe 🛛 🔻                | 11     | Delete         | Editor      | Unbundling We   | Set up/Modify | ceshi1     | b348672100@qq.com   | 18865542424     | Man     | 10013       | 客户培训账号                   |
| $\odot$ BUG and suggestion $	imes$ | 12     | Delete         | Editor      | Unbundling We   | Set up/Modify | 利叶青1       | 511748514@qq.com    | 13335818506     | Man     | 10013       | 客户培训账号                   |
| 🕏 Renew manage 🛛 👻                 | 13     | Delete         | Editor 🗸    | Unbundling We   | Set up/Modify | 覃菌         | 3436944071@qq.com   | 17858626550     | W       | 10013       | 客户培训账号                   |
| 🗶 System manageme🕶                 | 14     | Delete         | Editor      | Unbundling We   | Set up/Modify | 培训客户       | 1794900199@qq.com   | 15168405944     | Man     | 10013       | 客户培训账号                   |
|                                    | 15     | Delete         | Editor      | Unbundling We   | Set up/Modify | 张三         | zhangsan@qq.com     | 15168405944     | Man     | 10014       | 杭州以勒A                    |

| ·1.勒斯零售平台             |        |            |           |                          |             |             |                   |              |       |             | 2021年1月1号之前的遗           |
|-----------------------|--------|------------|-----------|--------------------------|-------------|-------------|-------------------|--------------|-------|-------------|-------------------------|
|                       | < 1    | Background | page 음Use | r List ×                 |             |             |                   |              |       |             | 📏 🖸 Refrest 🕭 Operation |
|                       | User n | ame:       |           | Email:                   | ir          | crease      |                   |              |       |             |                         |
| Reference Hello!      | Mobile | phone:     |           | Operator number:         |             | Query       |                   |              |       |             |                         |
| Ω Personal center 🛛 🔻 | -      |            |           |                          |             |             |                   |              |       |             |                         |
| 🗆 Pay unit 🛛 👻        |        |            |           |                          |             |             |                   |              |       | -           |                         |
| B User management 🔺   | Num    | Delete     | Editor    | Unbundling Confi         | gure per    | User name   | Email             | Mobile phone | G     | Operator nu | Operator name           |
| 8 Operator list       | 1      | Delete     | Editor    | Configure permission     | roles       |             |                   | - 🛛 ×        | W     | 11576       | LE-VENDING              |
| S User List           | 2      | Delete     | Editor    | User name                | LE-VEND     | ING         |                   |              | W     | 10013       | 客户培训账号                  |
|                       | 3      | Delete     | Editor    | User fiame               | LE-VEIND    | ing.        |                   |              | Man   | 10732       | 上海鱼和水                   |
| 🕻 Equipment 🛛 🔫       | 4      | Delete     | Editor    | Email                    | sales@yh    | vending.com |                   |              | Man   | 10643       | JaneChen                |
| 设备电子锁管理  ▼            | 5      | Delete     | Editor    |                          |             |             |                   |              | Man   | 10013       | 客户培训账号                  |
| Sales record 🔹        | 6      | Delete     | Editor    | Permissions<br>to choose | Please se   | lect a      |                   | *            | Man   | 10013       | 客户培训账号                  |
| Sales statistics 🔹    | 7      | Delete     | Editor    |                          |             |             |                   |              | Man   | 10013       | 客户培训账号                  |
| 🛙 Goods 🛛 🔫           | 8      | Delete     | Editor    |                          | Login i     | mmediately  |                   |              | Man   | 10013       | 客户培训账号                  |
|                       | 9      | Delete     | Editor    |                          |             |             |                   |              | Man   | 10013       | 客户培训账号                  |
| ∃ PUSH 🔻              | 10     | Delete     | Editor    | <b>1</b> 0,              | Click       | "Login Ir   | nmediately"       | to finish r  | nød   | ifying(S    | ub-account              |
| Coffee recipe 🔹 🔻     | 11     | Delete     | Editor    | l has                    | s right     | to cheal    | k the data of     | the mach     | nine  | butono      | modification.           |
| BUG and suggestion    | 12     | Delete     | Editor    | Ad                       | minstr      | ator has    | right to mo       | dify the ir  | nforr | nation o    | of good Seilinks        |
| 🕽 Renew manage 🛛 👻    | 13     | Delete     | Editor    |                          | t up/Modify | 覃菌          | 3436944071@qq.com | 17858626550  | W     | 10013       | 客户培训账号                  |
| 🛠 System manageme🔻    | 14     | Delete     | Editor    | Unbundling We            | t up/Modify | 培训客户        | 1794900199@qq.com | 15168405944  | Man   | 10013       | 客户培训账号                  |
|                       | 15     | Delete     | Editor    | Unbundling Wei Se        | t up/Modify | 张三          | zhangsan@qq.com   | 15168405944  | Man   | 10014       | 杭州以勒A                   |

#### 5.Equipment

| 以勒斯零售平台                                  |     | 前的数据将在            | E2022年5月1号         | 起不在以勒平台           | 开放查询,请及       | 时导出数据并保存        | ? ! (Attention please! | All the da | ta before Jan. 1, 202 | 21 on the LE platfor | m will b       |
|------------------------------------------|-----|-------------------|--------------------|-------------------|---------------|-----------------|------------------------|------------|-----------------------|----------------------|----------------|
|                                          | <   | A Background page | e 🖉 User List      | × 🗙 My Equip      | ment ×        |                 |                        |            |                       | 💙 O Refrest 🗧        | Gerations      |
|                                          | Equ | ipment ID:        |                    | Operator number:  |               |                 |                        |            |                       |                      |                |
| 載 <sup>一</sup> 時計 Hello!                 | Equ | ipment alias:     |                    | Device type: Plea | se select a   | Query           | port deviceThe name of | of machi   | ne: You are advis     | ed to set it by pl   | ace            |
| <u> ဂ</u> Personal center 🛛 🔫            | -   |                   | / <sup>Trans</sup> | fer the mach      | ine to sub-a  | ccount          | name                   |            |                       |                      | n 🔺 🖨          |
| 🗖 Pay unit 🛛 👻                           | Num | Equipmen          | Transfer equi      | Configure coll    | automatic ref | Equipment ID    | Equipment ali          | as         | Pay unit (Receiving   | Device type          | Model d        |
| & User management 🔻                      | 1   | To view           | Transfer of mad    |                   |               | 00000004068     | 以勒2楼                   |            | 上海鱼和水(1584429         | Vending machine      | LE225A         |
| 🗶 Equipment 🗧                            | 2   | To view           | Transfer of mac    | Set up            |               | 17010100001     | 以勒3楼                   |            | 张是(1550671574332      | Vending machine      | LE225          |
| 🗶 My Equipment                           |     | 2                 |                    |                   |               |                 |                        |            | 1                     |                      |                |
| Equipment State                          |     | 1, My Equ         | ipment in E        | quipment sh       | ows informa   | tion of operate | or                     |            |                       |                      |                |
| Equipment distributi Replenishment order |     |                   |                    |                   |               |                 |                        |            | ۱<br>Pay Unit         |                      |                |
| Device inventory det                     |     |                   |                    |                   |               |                 |                        |            |                       |                      |                |
| Off line recording                       |     |                   |                    |                   |               |                 |                        |            |                       |                      |                |
| 设备电子锁管理  ▼                               |     |                   |                    |                   |               |                 |                        |            |                       |                      |                |
| Sales record 🔹                           |     |                   |                    |                   |               |                 |                        |            |                       |                      |                |
| Sales statistics 👻                       |     |                   |                    |                   |               |                 |                        |            |                       |                      |                |
| 📾 Goods 🛛 🔻                              |     |                   |                    |                   |               |                 |                        |            |                       |                      |                |
| 🖻 PUSH 🛛 🔻                               |     |                   |                    |                   |               |                 |                        |            |                       |                      |                |
| all Coffee recipe 🔹 🔻                    |     |                   |                    |                   |               |                 |                        |            |                       |                      |                |
|                                          |     |                   |                    |                   |               |                 |                        |            |                       |                      |                |
| 🕏 Renew manage 🛛 👻                       | •   |                   |                    |                   |               |                 |                        |            |                       | Previous 1 Next 共2   | ▶<br>条 15条/页 ✔ |
| 🗶 System manageme▼                       |     |                   |                    |                   |               |                 |                        |            |                       | The new X1           | ≖13 #//× ◀     |

| 以勒斯零售平台                            | ■ 21年1月1号之前的数据将在202           | 2年5月1号起不在以勒               | 平台开放查询,请及时导出数据并保存! (Attention please! All the data before Jan. 1, 2021 on the LE                                                                                      | p       |
|------------------------------------|-------------------------------|---------------------------|----------------------------------------------------------------------------------------------------|---------|
|                                    | ✓ ♠ Background page           | 🗙 My Equipment 🏾 ×        | 💙 O Refrest 🕭 Ope                                                                                                    | rations |
|                                    | Equipment ID: Opera           | at<br>Transfer of machine | - 🛛 ×                                                                                                    |         |
| <b>#phanil</b> Hello!              | Equipment alias: Dev          |                           |                                                                                                    |         |
| <u>़</u> Personal center 🔹         | Please build a acc            |                           | 17010100001<br>sfer the machine.                                                                                                    |         |
| 🗖 Pay unit 🛛 👻                     |                               |                           |                                                                                                    | 8       |
| & User management 💌                | Num Equipmen Transfer equi Co | device                    |                                                                                                    | lel d   |
| ★ Equipment                        | 1 To view Transfer of mac     | operator                  |                                                                                                    | 225A    |
|                                    | 2 To view Transfer of mac     | Transfer                  | Please select a                                                                                                    | E225    |
| 🗶 My Equipment                     |                               | operator                  |                                                                                                    |         |
| Equipment State                    |                               |                           | Submit immediately Reset                                                                                                    |         |
| 🛱 Equipment distributi             |                               |                           |                                                                                                    |         |
| Replenishment order                |                               | /                         |                                                                                                    |         |
| Device inventory det               |                               |                           | ect the corresponding transfer operator and click "Submit Immediately" to complet                                                                                     | e       |
| Off line recording                 |                               |                           | nsfer.(It's a way of transfering the management rights to sub-acount so that the<br>Ichine can be managed by sub-account, but the main account also has the rights of | :       |
| 设备电子锁管理  ▼                         |                               |                           | difying.                                                                                                    |         |
| Sales record 🔹                     |                               |                           |                                                                                                    |         |
| Sales statistics 🔹                 |                               |                           |                                                                                                    |         |
| ጫ Goods 🗸 🗸                        |                               |                           |                                                                                                    |         |
| 🖻 PUSH 👻                           |                               |                           |                                                                                                    |         |
| 📾 Coffee recipe 🛛 👻                |                               |                           |                                                                                                    |         |
| $\odot$ BUG and suggestion $	imes$ |                               |                           |                                                                                                    |         |
| 🕏 Renew manage 🛛 👻                 | <                             |                           |                                                                                                    | Þ       |
| 🗶 System manageme▼                 | Transfer o 🔳 🗙                |                           | Previous 1 Next 共2条 15:                                                                                                    | 条/页 ∨   |

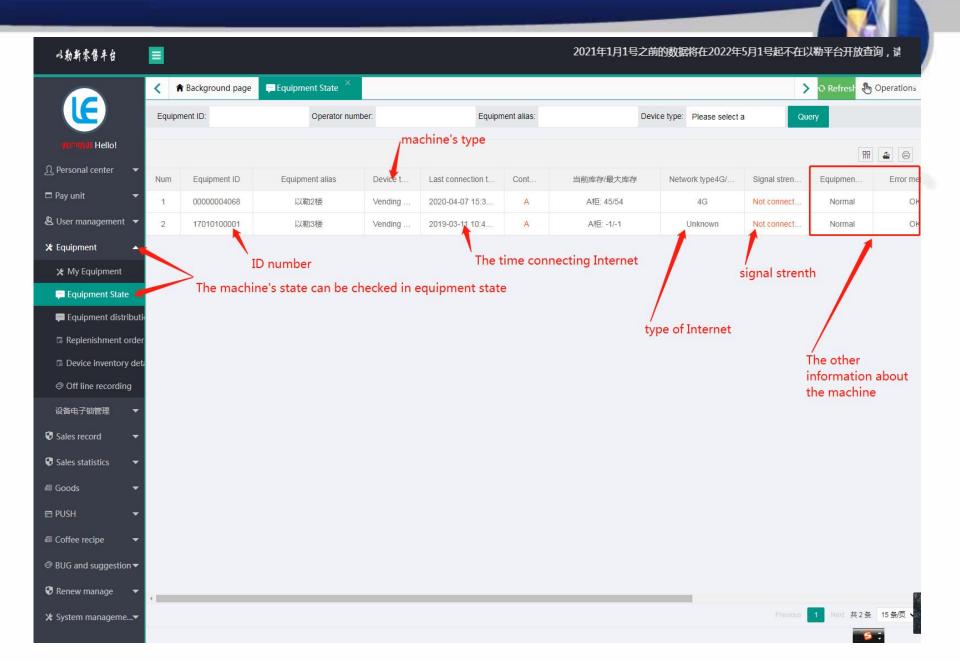

#### 6.Sales Record

| 以勒斯零售平台                                                                | ■ 11号之前的数据                  | 將在2022年5月1号起不在以勒平                    | 至台开放查询,请及时导出数据                 | 并保存!(Attention plea   | ase! All the data before Ja      | n. 1, 2021 on the LE platform |
|------------------------------------------------------------------------|-----------------------------|--------------------------------------|--------------------------------|-----------------------|----------------------------------|-------------------------------|
|                                                                        | ▲ Background page           | 🙁 User List 🎽 🗙 My Equipme           | nt 🎽 🛱 Equipment State 👋       | 🕼 Replenishment order | Sales success record ×           | 💙 🔉 Refrest 🕭 Operations      |
|                                                                        | The start of time: 2022-04- | 13 00:00:00 The end of time: 2022-04 | I-13 23:59:59 Operator number: | Method of payme       | ent: Please select a Device type | Please select a               |
| Hello!                                                                 | Goods name:                 | Equipment alias:                     | Equipment ID:                  | Order ID:             |                                  | Query Export data             |
| Ω Personal center 🛛 👻                                                  |                             |                                      |                                |                       |                                  |                               |
| 🗖 Pay unit 🛛 👻                                                         |                             |                                      |                                |                       |                                  | m 4 6                         |
| & User management 🔻                                                    | Num Equipment ID            | Equipment alias Device               | Crder ID                       | Currenc               | Method Payee merchan             | t num Track Cont Good         |
| 🗶 Equipment 🛛 👻                                                        |                             |                                      | 无                              | 数据                    |                                  |                               |
| 设备电子锁管理  ▼                                                             |                             |                                      |                                |                       |                                  |                               |
| 👽 Sales record 🛛 🖂                                                     |                             |                                      | 0000 DC 01                     |                       | a a san an                       | 2 U 22 U22 U22 U2             |
| Sales success record                                                   |                             |                                      | cord" in Sales re              | cord. It's the i      | real stastic tha                 | t cancle the deal             |
| 🌆 销售成功记录 [新]                                                           | sales fai                   | lure                                 |                                |                       |                                  |                               |
| Sales failure record                                                   |                             |                                      |                                |                       |                                  |                               |
| ▲ 销售失败记录 [新]                                                           |                             |                                      |                                |                       |                                  |                               |
| <ul> <li>Alipay trading order</li> <li>WeChat trading order</li> </ul> |                             |                                      |                                |                       |                                  |                               |
| ♥ wechat trading orde                                                  |                             |                                      |                                |                       |                                  |                               |
| Sales statistics                                                       |                             |                                      |                                |                       |                                  |                               |
| 📾 Goods 🛛 🔻                                                            |                             |                                      |                                |                       |                                  |                               |
| 🖬 PUSH 🛛 🔻                                                             |                             |                                      |                                |                       |                                  |                               |
| all Coffee recipe                                                      |                             |                                      |                                |                       |                                  |                               |
|                                                                        |                             |                                      |                                |                       |                                  |                               |
| 🕏 Renew manage 🛛 🔻                                                     |                             |                                      |                                |                       |                                  |                               |
| M Custom management                                                    | 4                           |                                      |                                |                       |                                  | •                             |

| 以勒斯零售平台                                                   | E                            |                                             |                                   | 2021年1月1号之前               | 前的数据将在2022年5月1                | 号起不在以勒平台开放建              |
|-----------------------------------------------------------|------------------------------|---------------------------------------------|-----------------------------------|---------------------------|-------------------------------|--------------------------|
|                                                           | A Background page            | Suser List × ★ My Equipment ×               | 🗭 Equipment State $	imes$ 🛛 🕞 Rep | lenishment order 🐣 💽 Sal  | es success record $	imes$     | 💙 O Refrest 🕭 Operations |
|                                                           | The start of time: 2022-04-1 | 3 00:00:00 The end of time: 2022-04-13 23:5 | 9:59 Operator number:             | Method of payment: Please | select a Device type: Please  | e select a               |
| Hello!                                                    | Goods name:                  | Equipment alias:                            | Equipment ID:                     | Order ID:                 | Query                         | Export data              |
| <u>़</u> Personal center 🔫                                |                              | V                                           |                                   |                           | . 1                           |                          |
| 🗖 Pay unit 🛛 👻                                            |                              |                                             | ou want to search and fil         |                           |                               |                          |
| & User management 🔻                                       | Num Equipment ID             | Equipment alias Device t                    | Order ID                          | Currenc Method            | . Payee merchant num          | Track Cont Good          |
| 🗶 Equipment 🛛 👻                                           |                              |                                             | 无数据                               |                           | And then Click<br>export data | cquery and               |
| 设备电子锁管理  ▼                                                |                              |                                             |                                   |                           | export data                   |                          |
| Sales record                                              |                              |                                             |                                   |                           |                               |                          |
| Sales success record                                      |                              |                                             |                                   |                           |                               |                          |
| 🛻 销售成功记录 [新]                                              |                              |                                             |                                   |                           |                               |                          |
| Sales failure record                                      |                              |                                             |                                   |                           |                               |                          |
| 📠 销售失败记录 [新]                                              |                              |                                             |                                   |                           |                               |                          |
| Alipay trading order                                      |                              |                                             |                                   |                           |                               |                          |
| WeChat trading orde                                       |                              |                                             |                                   |                           |                               |                          |
| <ul> <li>♥ 收钱吧流水记录</li> <li>♥ Sales statistics</li> </ul> |                              |                                             |                                   |                           |                               |                          |
|                                                           |                              |                                             |                                   |                           |                               |                          |
| 📾 Goods 🛛 👻                                               |                              |                                             |                                   |                           |                               |                          |
| 🖶 PUSH 🛛 👻                                                |                              |                                             |                                   |                           |                               |                          |
| all Coffee recipe                                         |                              |                                             |                                   |                           |                               |                          |
| BUG and suggestion ▼                                      |                              |                                             |                                   |                           |                               |                          |
| 🕏 Renew manage 🛛 🔻                                        | a                            |                                             |                                   |                           |                               |                          |
| ¥ System manageme 🔻                                       | 10                           |                                             |                                   |                           |                               | •                        |

|                      | < 2     | , User List 👋 🗶 N | Ny Equipment 🎽 🖷 Equi | pment State $^{	imes}$       | 🗟 Replenishment order 🗡 | Sales success record × | Sales failure record $^{	imes}$ | 📏 🖸 Refrest 🕭 Operatio |
|----------------------|---------|-------------------|-----------------------|------------------------------|-------------------------|------------------------|---------------------------------|------------------------|
|                      | Equipn  | nent ID:          | The start of time:    | Th                           | e end of time:          | Goods name:            |                                 |                        |
| 化中国制 Hello!          | Order   | ID:               | Operate               | or number:                   | Equipment alias         | s:                     | Device type: Please select a    | Query                  |
| Personal center 🛛 🔫  | Ð       | cport data        |                       |                              |                         |                        |                                 |                        |
| Pay unit 🔻           |         |                   |                       |                              |                         |                        |                                 | m <b>4</b> 6           |
| User management 🔻    | Alter   | E                 |                       | Device has                   |                         |                        | 0.44410                         |                        |
| Equipment 🔻          | Num     | Equipment ID      | Equipment alias       | Device type                  | Storage time(China)     | Time of shipment       | Order ID                        | data.falio             |
|                      | 1       | 0000000009        | 孙晴晴测试机9               | Coffee machine               | 2019-03-20 14:07:48     | 2019-03-20 14:07:47    | 00000000091903201407210         |                        |
| 设备电子锁管理  ▼           |         | 0000000009        | 孙晴晴测试机9               | Vending machine              | 2019-03-18 10:25:30     | 2019-03-18 10:25:04    | 00000000091903181025049         |                        |
| Sales record         |         | 0000000009        | 孙晴晴测试机9               | Vending machine              | 2019-03-18 09:26:24     | 2019-03-18 09:20:12    | 00000000091903180920129         |                        |
| Sales success recor  |         | 0000000009        | 一This is the r        | ecord of                     | backing the m           | noney to cus           | tomer when ma                   | ichine                 |
| 🌆 销售成功记录 [新]         | 5       | 00000000009       | detected th           | Vending machine<br>at unship | ed goods                | 2019-03-16 10:47:13    | 00000000091903161047135         | 51217291               |
| Sales failure record | 0       | 0000000009        | 孙晴晴测试机9               | Vending machine              | 2019-03-16 10:36:11     | 2019-03-16 10:35:45    | 00000000091903161035458         | 32616573               |
| ▲ 销售失败记录 [新]         | 7       | 0000000009        | 孙晴晴测试机9               | Vending machine              | 2019-03-16 10:35:37     | 2019-03-16 10:35:24    | 00000000091903161035248         | 35615585               |
| Alipay trading orde  | er 8    | 0000000009        | 孙晴晴测试机9               | Vending machine              | 2019-03-16 10:32:13     | 2019-03-16 10:32:00    | 00000000091903161032008         | 35119119               |
| WeChat trading or    | 9<br>de | 0000000009        | 孙晴晴测试机9               | Coffee machine               | 2019-03-02 16:21:45     | 2019-03-02 16:21:44    | 00000000091903021621364         | 45416645               |
| ♥ 收钱吧流水记录            | 10      | 0000000009        | 孙晴晴测试机9               | Vending machine              | 2019-02-15 15:36:47     | 2019-02-15 15:36:28    | 00000000091902151536283         | 35818964               |
| Sales statistics     | 11      | 0000000009        | 孙晴晴测试机9               | Vending machine              | 2019-02-15 15:10:07     | 2019-02-15 15:09:39    | 00000000091902151509397         | 76016172               |
| Sales statistics •   | 12      | 0000000009        | 孙晴晴测试机9               | Coffee machine               | 2019-01-28 13:11:09     | 2019-01-28 13:08:45    | 00000000091901281308405         | 56914522               |
| Goods 🔻              | 13      | 0000000009        | 孙晴晴测试机9               | Coffee machine               | 2019-01-28 12:55:55     | 2019-01-28 12:51:37    | 00000000091901281251323         | 39917501               |
| PUSH 🔻               | 14      | 0000000009        | 孙晴晴测试机9               | Coffee machine               | 2019-01-28 12:55:54     | 2019-01-28 12:51:55    | 00000000091901281251500         | 06019137               |
| Coffee recipe        | 15      | 0000000009        | 孙晴晴测试机9               | Coffee machine               | 2019-01-27 15:29:16     | 2019-01-27 15:27:09    | 00000000091901271526587         | 72218193               |
| BUG and suggestion - |         |                   |                       |                              |                         |                        |                                 |                        |

|                                       |          | User List 👋 🗶 My | / Equipment 🛛 🗭 Equip           | ment State      | 🕼 Replenishme   |                            | Sales success record                      | Sales failure record                   | O Refree       | sh 🕭 Operation |
|---------------------------------------|----------|------------------|---------------------------------|-----------------|-----------------|----------------------------|-------------------------------------------|----------------------------------------|----------------|----------------|
|                                       | Equipm   | ent ID:          | The start of time:              | 1               | he end of time: |                            | Goods name:                               |                                        |                |                |
| · · · · · · · · · · · · · · · · · · · | Order II | D:               | Operato                         | r number:       |                 | Equipment alias            | 3:                                        | Device type: Please selec              | ta Que         | ry -           |
| Ω Personal center 🔹 🔻                 | Ex       | port data        |                                 |                 |                 |                            |                                           |                                        |                |                |
| 🗖 Pay unit 🛛 👻                        |          |                  |                                 |                 |                 |                            |                                           |                                        |                | m 🛓 🖨          |
| 🞗 User management 🔻                   | Num      | Equipment ID     | Equipment alias                 | Device type     | Storage         | time(China)                | Time of shipment                          | Order                                  | ID             | data.falidF    |
| 🛠 Equipment 🛛 🔫                       | 1        | 0000000009       | 孙晴晴测试机9                         | Coffee machine  | 2019-03         | -20 14:07:48               | 2019-03-20 14:07:47                       | 0000000009190320                       | 14072101219637 |                |
| 设备电子锁管理 ▼                             | 2        | 0000000009       | 孙晴晴测试机9                         | Vending machine | e 2019-03       | -18 10:25:30               | 2019-03-18 10:25:04                       | 0000000009190318                       | 10250492613196 |                |
| Sales record                          | 3        | 0000000009       | 孙晴晴测试机9                         | Vending machine | e 2019-03       | -18 09:26:24               | 2019-03-18 09:20:12                       | 0000000009190318                       | 09201296011016 |                |
| Sales success record                  | 4        | 0000000009       | 孙晴晴测试机9                         | Vending machine | e 2019-03       | - <mark>16 12:58:15</mark> | 2019-03-16 12:58:09                       | 0000000009190316                       | 12580965615385 |                |
| 🛻 销售成功记录 [新]                          | 5        | 0000000009       | 孙晴晴测试机9                         | Vending machine | e 2019-03       | -16 10:47:42               | 2019-03-16 10:47:13                       | 0000000009190316                       | 10471351217291 |                |
| Sales failure record                  | 6        | 0000000009       | 孙晴晴测试机9                         | Vending machine | e 2019-03       | I-16 10:36:11              | 2019-03-16 10:35:45                       | 0000000009190316                       | 10354582616573 |                |
| 🌆 销售失败记录 [新]                          | 7        | 0000000009       | 孙晴晴测试机9<br>ne customer in Alipa | Vending machin  |                 | -16 10:35:37<br>an be chec | 2019-03-16 10:35:24<br>ked in the Alipav/ | 00000000000000000000000000000000000000 |                |                |
| Alipay trading order                  | 8        | 0000000009       | 孙晴晴测试机9                         | Vending machine |                 | -16 10:32:13               | 2019-03-16 10:32:00                       | 0000000009190316                       |                |                |
| WeChat trading orde                   | 9        | 0000000009       | 孙晴晴测试机9                         | Coffee machine  | 2019-03         | -02 16:21:45               | 2019-03-02 16:21:44                       | 0000000009190302                       | 16213645416645 |                |
| ♥ 收钱吧流水记录                             | 10       | 0000000009       | 孙晴晴测试机9                         | Vending machine | e 2019-02       | -15 15:36:47               | 2019-02-15 15:36:28                       | 0000000009190215                       | 15362835818964 |                |
| 🕽 Sales statistics 🛛 👻                | 11       | 0000000009       | 孙晴晴测试机9                         | Vending machine | e 2019-02       | -15 15:10:07               | 2019-02-15 15:09:39                       | 0000000009190215                       | 15093976016172 |                |
| 🛙 Goods 🛛 🔻                           | 12       | 0000000009       | 孙晴晴测试机9                         | Coffee machine  | 2019-01         | -28 13:11:09               | 2019-01-28 13:08:45                       | 0000000009190128                       |                |                |
| ∃ PUSH 👻                              | 13       | 0000000009       | 孙晴晴测试机9                         | Coffee machine  |                 | -28 12:55:55               | 2019-01-28 12:51:37                       | 0000000009190128                       |                |                |
|                                       | 14       | 0000000009       | 孙晴晴测试机9                         | Coffee machine  |                 | -28 12:55:54               | 2019-01-28 12:51:55                       | 0000000009190128                       |                |                |
| Coffee recipe                         | 15       | 0000000009       | 孙晴晴测试机9                         | Coffee machine  | 2019-01         | -27 15:29:16               | 2019-01-27 15:27:09                       | 0000000009190127                       | 15265872218193 |                |

X System manageme....

# Installation of Operating System

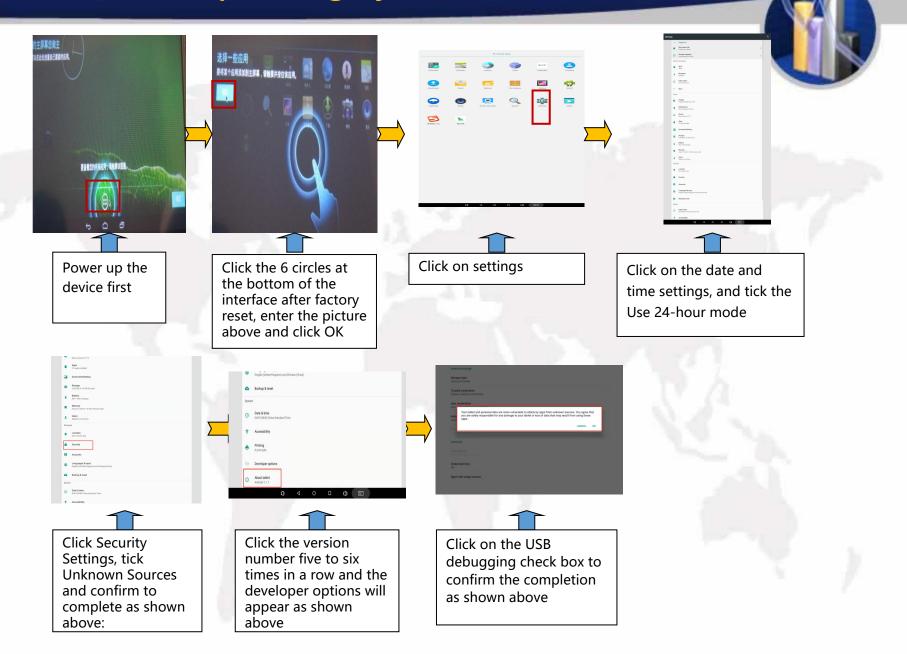

Second Step: (Installat Software)

#### Copy the installtion package to the U disk and then insert the U disk into the USB port of the industrial computer.

Insert the U disk with the program into the USB port and open the file management

Click the [File Management] application in the application, click the selection column "/mnt/sdcard" in the second row of the "File Management", and after the columns are expanded, select "mnt"; or directly click the selection column "/mnt/sdcard" "Up" arrow to return to "mnt".

Then click "udisk" or "usbdisk\_1.1.1" to install the software in turn.

1.Install the "push software" vmpush\_Vxxx.apk, click Finish when the installation is complete, please click this button] button to exit the program.

3.Install the "main program" vmself \_V xxx.apk, [Open] the program.

#### Third step: hide bottom navigation bar

hide bottom navigation bar: In the [Settings] function, [Display] [Full Screen Display] √, the screen will restart after the prompt "The device needs to be restarted for the setting to take effect" after selecting "OK".

#### Fourth step: Other

1. Show or hide the function bar

Display function bar: In the [Settings] function, [Display][Full screen display] √Remove it, and the screen will restart after the prompt "Restart the device for the setting to take effect" and select "OK".

Hide the function bar: [Display][Full screen display]  $\sqrt{}$  in the [Settings] function, it prompts "The device needs to be restarted for the settings to take effect", and the screen restarts after selecting "OK".

|        |                                            | Common Issues and Solut                                                                                                    | tions                                                                                                    |
|--------|--------------------------------------------|----------------------------------------------------------------------------------------------------|----------------------------------------------------------------------------------------------------|
| Number | Issues                                     | Reasons                                                                                                    | Solutions                                                                                                    |
|        |                                            | 1. The recipe may not be set properly.                                                                                                    | 1、Adjust the recipe of beverage.                                                                                                    |
| 玐      | Beverages cannot<br>run.                   | 2. Water pipe or powder pipe may be chocked.                                                                                                    | <ol> <li>Clear water pipe and powder<br/>pipe regularly to ensure smooth<br/>flow of beverage.</li> <li>If the grinding components<br/>are choked, please change the<br/>decompression valve.</li> </ol> |
|        |                                            | 1. The grinding engine may be choked by things<br>like coffee beans. 1. Check whether there is any<br>foreign body stuck. If so, dispose of them timely | 1. Check whether there is any<br>foreign body stuck. If so, dispose<br>of them timely.                                                                                                    |
|        |                                            | 3. The power cord of the grinding engine may not<br>be connected properly.                                                                              | 1 Check whether all the wires are                                                                                                    |
| 2      | Grinding<br>components work<br>unproperly. | 4. The grinding drive board may not be<br>functioning.                                                                                                  | 1. Check whether the voltage of<br>the grinding engine is normal. If it<br>is normal, then there is no need<br>of replacement.                                                                           |
|        |                                            | 1. The electromagnet may not be working normally.                                                                                                    | 1. Check whether the voltage of<br>the grinding engine is normal. If it<br>is normal, then there is no need<br>of replacement.                                                                           |
|        |                                            |                                                                                                    | 2. Change the grinding engine.                                                                                                    |
| 3      | Powders cannot                             | 1. The electromagnet may not be working normally.                                                                                                    | <ol> <li>Check whether the wire is<br/>connected properly.</li> <li>Change the electromagnet of<br/>the electromagnet of powder.</li> </ol>                                                              |
| 3      | run.                                       | 2. The canister may be choked by powder.                                                                                                    | 1、清理落粉组件内部咖啡粉                                                                                                    |
|        |                                            | 3. The micro switch of the powder components may be broken.                                                                                             | 1、更换微动开关                                                                                                    |

|   |                                 | 1. The brewer may be stuck with powder                                | 1. Check whether the brewer is stuck with powder. If the powder is stuck, clean it up                                                                                                    |                            |
|---|---------------------------------|-----------------------------------------------------------------------|----------------------------------------------------------------------------------------------------|----------------------------|
|   | Brew timed out                  | and the parts may be dislocated                                       | directly. If it is misplaced, you need to disassemble the brewer and reassemble it.                                                                                                    |                            |
| 4 |                                 | 2.Maybe there is something wrong on brewing motor.                    | 1. Check whether the wire ends are falling off<br>or loose. 2. Check the brewing<br>motor. There are two micro switches on the<br>brewing motor. Some microswitches may<br>move up, and you need to use a tool to fold<br>them down a little.                                                                                    |                            |
|   |                                 | 3.Maybe there are something wrong on brewing motor                    | 1.Replace brewer motor.                                                                                                    | 6                          |
|   |                                 | 4. The grinding bean driver board is not powered                      | 1.Detect whether there is 220V voltage output when grinding the beans, no need to replace the grinding driver board                                                                                                    | F                          |
|   |                                 | 5. Too much powder gets stuck                                         | <ol> <li>Adjust the storage capacity of the falling<br/>powder electromagnet</li> </ol>                                                                                                    |                            |
|   |                                 | 6. Grinding beans too finely, the coffee grounds cannot be discharged | 1. Adjust the fineness of the grinding beans                                                                                                    |                            |
|   | The moving                      | 1. Test the moving nozzle to see whther it can move.                  | 1. If the nozzle does not move, replace the nozzle moving motor                                                                                                    | Test whether it has 12V DC |
| 5 | nozzle work<br>unproperly.      | 2.To test the moving nozzle move to it right place.                   | 2.Clean the moving nozzle                                                                                                    | Check for<br>loose wires   |
|   |                                 | 3.To test if the moving nozzle has action.                            | 3,Replace moving nozzle micro switch                                                                                                    |                            |
|   |                                 | 1. Check whether the sensor wire is loose                             | 1. Re-plug the temperature sensor cable                                                                                                    |                            |
| 6 | Temperature<br>sensor is broken | 2.Checking the temperature of boiler                                  | 1. When the boiler temperature is too high,<br>turn off the machine, unplug one of the<br>boiler heating wires, turn on the exhaust gas<br>until the boiler temperature reaches normal<br>temperature, turn off the machine, plug in<br>the heating wire, and turn it on.<br>2.Checking if the wire on driver board is<br>loose. | ),                         |
|   |                                 |                                                                       | 3. Replace the temperature sensor                                                                                                    |                            |

|     |                                             | 1. The SIM card may be in arrears                             | 1. Recharge the SIM card.                                                                                                    |      |
|-----|---------------------------------------------|---------------------------------------------------------------|----------------------------------------------------------------------------------------------------|------|
|     |                                             | 2.Is the SIM card broken                                      | 1.Replace the SIM card.                                                                                                    |      |
| 7   | Machine has no<br>Internet                  | 3. The PC may not be able to read the network                 | 1. The signal is too weak                                                                                                    |      |
| 1   |                                             | 4. The antenna may not be plugged in<br>properly              | 1. Check whether the network cable and antenna are loose.                                                                                                  |      |
| 120 |                                             | 5. There may be a problem with the card slot of the PC        | 1.Replace the PC                                                                                                    | 11   |
|     |                                             | 1. Network and signal problems                                | 1.Check whether the network is normal and the signal is fluently.                                                                                          | JF ( |
| 8   | Cannot pay by Alipay<br>or Wechat Pay       | 2. There may be no background binding                         | 1. Perform background binding and<br>bind the machine ID to the background<br>management.                                                                  | 1    |
|     | 8 or Wechat Pay                             | 3. The payee and public account information may not be bound  | <ol> <li>To bind the information of the payee,<br/>you need to provide various<br/>information of the payee according to<br/>the sales process.</li> </ol> |      |
|     |                                             | 1. The machine may be out of power at the power supply.       | 1. Check whether there is electricity at the power connection of the machine.                                                                              |      |
| 9   | Machine has no<br>power                     | 2. The connectors at both ends of the power cord may be loose | <ol> <li>Check whether the wire ends in the<br/>power box of the machine are loose.</li> <li>Check if the filter wire is loose</li> </ol>                  |      |
|     |                                             | 3. The switching power supply box may be<br>damaged           | <ol> <li>Measure whether the power supply<br/>box has voltage output, and replace<br/>the corresponding power supply box</li> </ol>                        |      |
| 10  | There is static<br>electricity at the sheet | 1. Whether the machine is grounded                            | 1. Check whether the machine socket<br>has three-phase power, if not, connect<br>the ground wire behind the machine.                                       |      |
|     | metal of the machine                        | 2. The machine may leak electricity                           | 1. Check whether there is a loose wire inside the machine that causes the machine to leak.                                                                 |      |

|    |                                  |                                                                      | 1. Unblock the flowmeter. Or replace                                                                                            | 检查 <mark>流量计线头有</mark><br>没松动                                                                |
|----|----------------------------------|----------------------------------------------------------------------|----------------------------------------------------------------------------------------------------|----------------------------------------------------------------------------------------------|
| 11 | Flowmeter has                    |                                                                      | 2. Check whether the solenoid valve is normal.                                                                                  |                                                                                              |
|    | something wrong                  | flowmeter is blocked by stains                                       | <ol> <li>Check whether the extraction<br/>pump is normal</li> </ol>                                                             |                                                                                              |
|    |                                  |                                                                      | 4.Replace the friver board.                                                                                                    |                                                                                              |
| 20 | 12 Boiler not work               | 1. The temperature switch may trip.                                  | 1. Check whether the<br>temperature switch has tripped.<br>If it trips, press the button on<br>the temperature switch directly. | 51                                                                                           |
| 12 |                                  | 2.The temperature may broken.                                        | 1.Replace the boiler.                                                                                                    | First check whether<br>the heating wire is<br>inserted in place                              |
|    |                                  | 3. The grinder driver board is not powered                           | 1.Detect whether there is 220V<br>voltage output when grinding<br>the beans, no need to replace<br>the grinding driver board    |                                                                                              |
|    |                                  | 1. Check the sugar or powder for agglomerate                         | 1.Clean the canister and replace the powder.                                                                                    |                                                                                              |
|    | The powder and sugar can't fall. | 2. Check whether the sugar canister is installed                     | 2.Restall the sugar canister.                                                                                                   |                                                                                              |
| 13 |                                  | 3. Check whether there is 24V power supply at the motor power supply | output 24V voltage at the 24V<br>low-voltage driver board of the<br>switching power supply box, if                              | When testing, pay<br>attention to<br>whether the motor<br>of the material box<br>is reversed |
| 14 | The tank cannot                  | 1. Whether the micro switch has no response.                         | 1.Check whether the micro<br>switch is broken, if it is broken, it<br>needs to be replaced                                      | 21                                                                                           |
|    | limit the water level            | 2. There may be a problem with the floating ball of the water level. | 1.To clean floating ball or replace.                                                                                            |                                                                                              |

| 6 |   |  |
|---|---|--|
|   | A |  |
|   |   |  |
|   |   |  |

| 15                              | Conserve filiations                       | 1.The machine may not be connected to the ground wire                                                                                                    | 1.Connect the machine to ground wire |                                                        |
|---------------------------------|-------------------------------------------|----------------------------------------------------------------------------------------------------|--------------------------------------|--------------------------------------------------------|
| 15                              | Screen flicker                            | en flickerground wirewire2. The screen may not be connected to the<br>ground wire1. Connect the PC to ground wire1. Check whether the water bucket is short of<br>water1. Replace bucket water1. Check whether the pump is pumping water2. Replace water pump2. Check whether the pump is pumping water2. Replace water pump4. Check whether the waste box1. Clean waste water box5. Check whether the waste water floats down2. Clean floating ball.3. Check floating ball macro switch.3. Replace the ma1. Whether the extraction pump is working1. Check whether the booster pu<br>is faulty, if there is, it needs to b<br>replaced2. Check whether the instant stirring system is<br>blocked.1. The mixing system need to be<br>cleaned on time.3. Check whether the electromagnetic valve<br>valve has no signs of working1. Clean or replace the followrmet | A Statement of the                   |                                                        |
| Water tank                      |                                           | 1.Replace bucket water                                                                                                    | 171                                  |                                                        |
| 16                              | pumping timed ou                          | 2. Check whether the pump is pumping water                                                                                                    | 2.Replace water pump                 | First check whether<br>the pump is<br>powered on (24V) |
| 17 Waste box is full.           | —、Check water                             | —、Check water in waste box                                                                                                    | 1.Clean waste water box              |                                                        |
|                                 | Waste box is full.                        | 2. Check whether the waste water floats down                                                                                                    | 2.Clean floating ball.               |                                                        |
|                                 |                                           | 3.Check floating ball macro switch.                                                                                                    | 3.Replace the ma                     |                                                        |
| 18 Make drinks<br>without water | 1. Whether the extraction pump is working | 1.Check whether the booster pump<br>is faulty, if there is, it needs to be<br>replaced                                                                                                    |                                      |                                                        |
|                                 |                                           |                                                                                                    | 1.The mixing system need to be       |                                                        |
|                                 | without water                             |                                                                                                    | Replace electromagnetic valve        |                                                        |
|                                 |                                           | 4. Check that the flowmeter is damaged or blocked                                                                                                    | 1.Clean or replace the folowmeter.   | 1 C                                                    |

2. The content of this table will be continuously updated.

#### The Instruction of the Multimeter

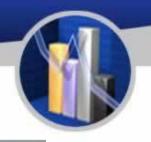

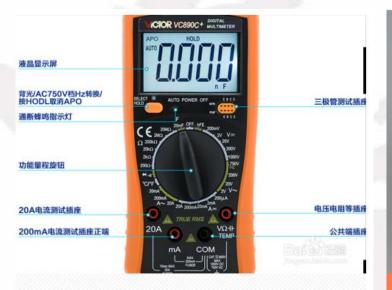

High-precision digital multimeter vc890d, the commonly used function buttons are as follows.

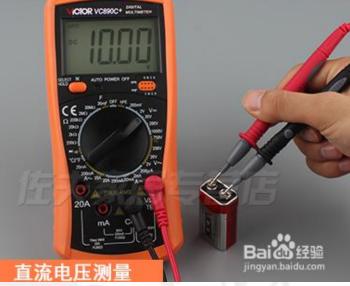

To measure the DC voltage, first set the gear to DC 200v, insert the red test lead into the v $\Omega$  and temp jacks, and the black test lead into the com jack, and start measuring the 9v battery voltage. The red test lead is connected to the positive electrode, and the black test lead is connected to the negative electrode. The measurement result is about 10v, indicating that the battery is good.

#### The Instruction of the Multimeter

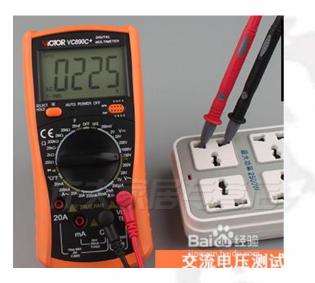

To measure the AC voltage, first set the gear to AC 750v, insert the red test lead into the v $\Omega$  and temp jacks, and the black test lead into the com jack, and start measuring the AC voltage, which is normally around 220v.

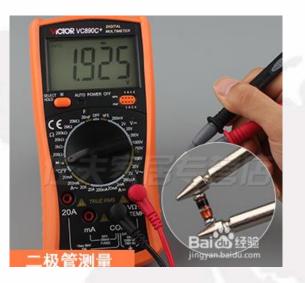

For diode measurement, first set the gear to the diode and on-off gears, insert the red test lead into the v $\Omega$  and temp jacks, and the black test lead into the com jack. If the screen shows that the buzzer matches, press select to switch. key, the diode symbol is displayed on the screen, and the diode can be measured

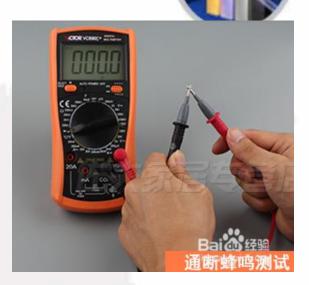

For on-off measurement, first switch the gear to the diode and on-off gears, insert the red test lead into the  $v\Omega$  and temp jacks, and the black test lead into the com jack. If the diode symbol is displayed on the screen, press the select switch button, Switch to the buzzer to measure continuity.

#### The Instruction of the Multimeter

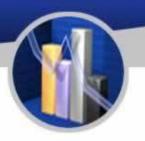

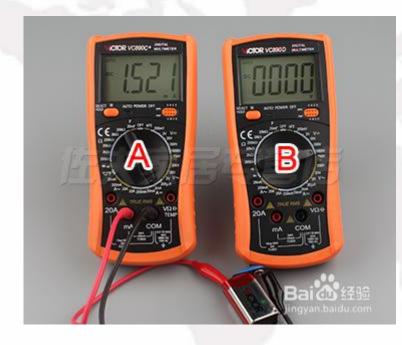

To measure the DC current, first set the gear to 20a, insert the red test lead into the 2ma jack, the black plug into the com jack, connect the multimeter in series with the circuit under test, and measure the current.

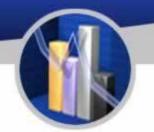

# THANKS!